## **AR20462 - IFC Technical Overview and Survey of Autodesk Products, Including Revit 2017**

## Angel Velez

Sr. Principal Engineer, Product Owner, Autodesk Revit @avelezsosa

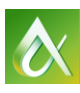

AUTODESK UNIVERSITY 2016 **AUTODESK UNIVERSITY 2016** 

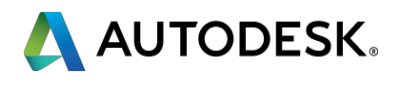

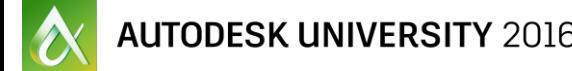

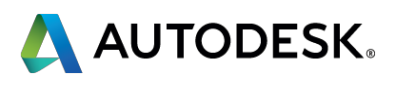

This class will start with a technical overview of Industry Foundation Classes (IFC) itself, with an emphasis on the new IFC4 schema and its Model View Definitions (MVDs). We will then take a high-level look at how IFC is supported across the 2017 Autodesk product line. Next we will take a look at Revit's use of IFC, and the UI options available. Finally, the class will briefly look at Revit 2017 software IFC open-source .NET code and the associated Revit software API.

## **Class summary**

At the end of this class, you will be able to:

- Explore the IFC file format, emphasizing IFC 4 and certification
- What's new in 2017 for Autodesk IFC support (including Revit)
- Understand Revit IFC options
- **Learn how to make simple changes to the Revit IFC open source**

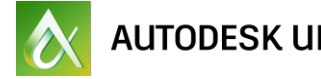

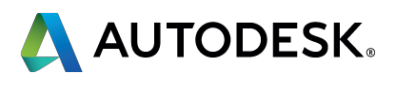

# **Key learning objectives**

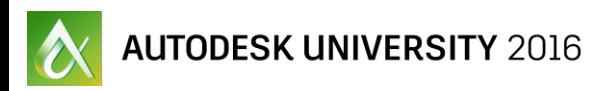

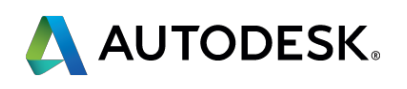

## **Introduction to IFC**

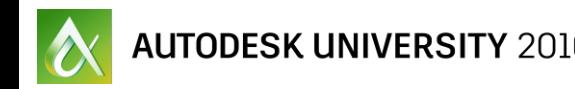

- IFC = Industry Foundation Classes
	- **The format used to exchange data between applications**
- Schema = The definition of a particular version of IFC **IFC2x2, IFC2x3, IFC4**
- MVD = Model View Definition
	- The subset of IFC used for a particular workflow

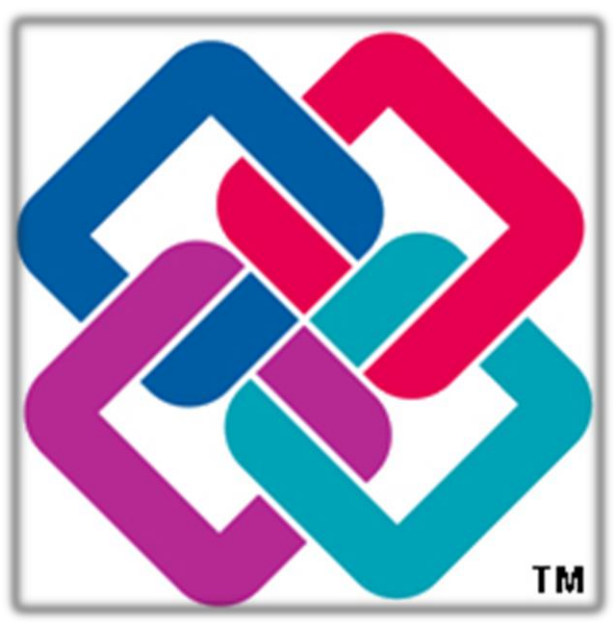

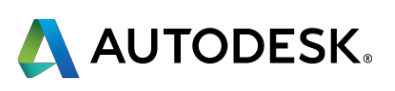

## **What is IFC? Standard terms**

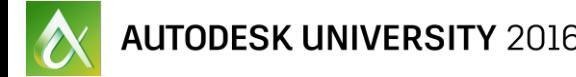

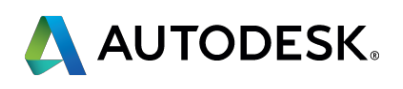

IFC = Industry Foundation Classes

- Started in 1994 by Autodesk and industry consortium
- "Classes" refers to initial intention to create common C++ objects to define architectural concepts; now file format based on STEP and XML
- IAI (International Alliance for Interoperability) created to support and promote IFC, now buildingSMART

# **ABCs of IFC (IFC)**

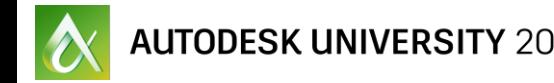

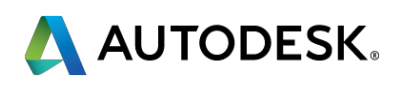

Schema = The definition of a particular version of IFC

- **E** Active versions:
	- IFC2x3 supported since 2007, most common version
	- IFC4 partial support since 2012, in progress
- **Older versions exist but are generally obsolete**

# **ABCs of IFC (Schema)**

## MVD = Model View Definition **ABCs of IFC (MVD)**

- **An MVD is the subset of IFC suited for a particular** workflow. Examples are:
	- Coordination View 2.0
	- **FIM (Facilities Handover) View (a.k.a. COBie)**
	- Design Transfer View
- **An IFC file must be generated based on some MVD,** perhaps with compatible "Add-ons" such as:
	- QTO (Quantity Take-off)
	- 1<sup>st</sup> or 2<sup>nd</sup> level space boundaries
- **MVDs are generally associated with a schema** 
	- **IFC2x3 Coordination View 2.0**
	- **IFC4 Design Transfer View**

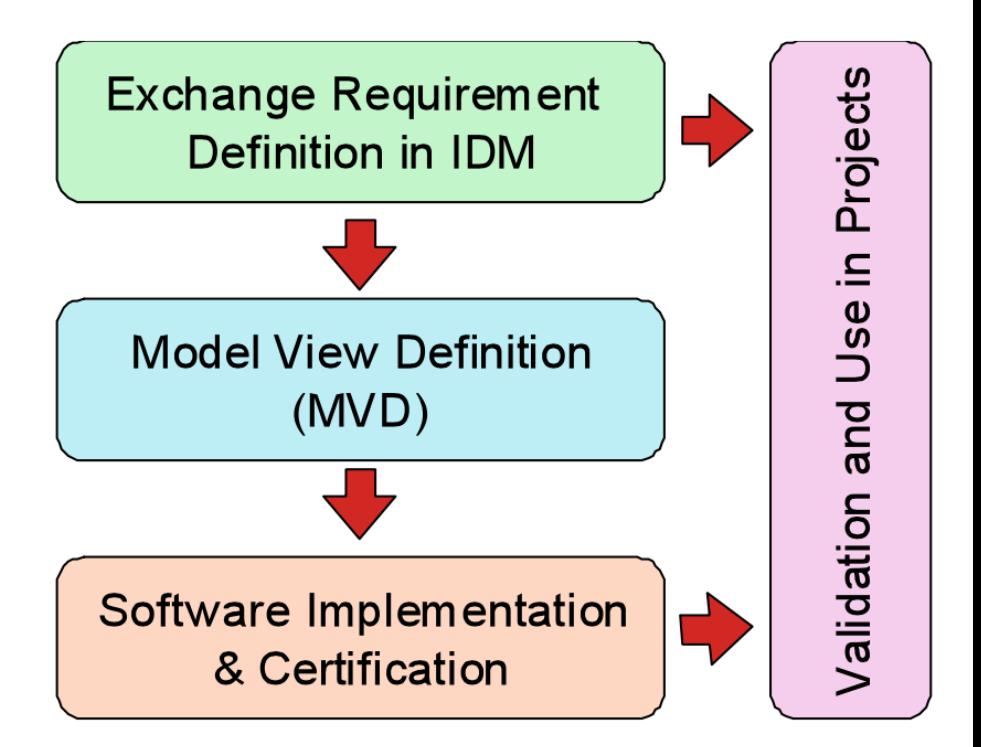

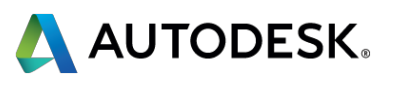

- IFC2x3 Coordination View 2.0
- **IFC2x3 Coordination View**
- **IFC2x2 Singapore BCA e-Plan Check**

- IFC2x3 (Extended) FM Handover View (COBie)
- IFC4 Reference View
- **IFC4 Design Transfer View**

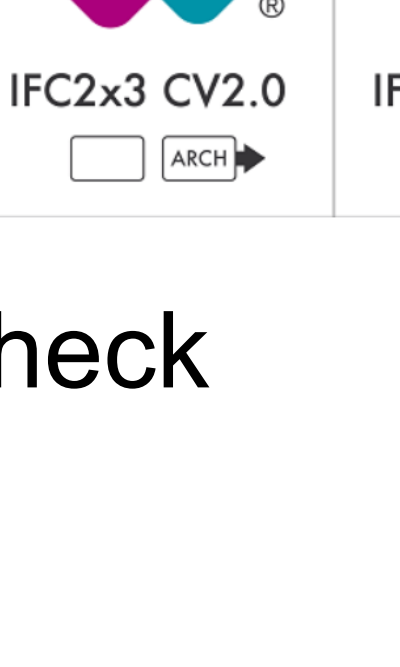

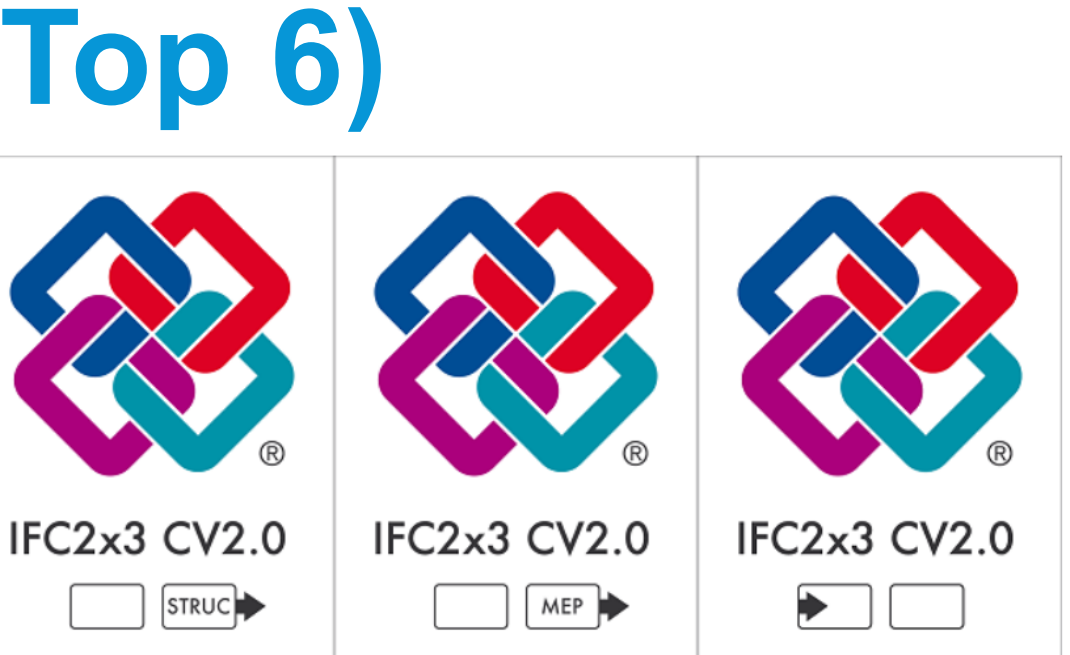

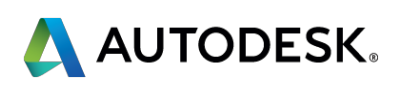

## Not Certified

# **Revit IFC 2017 Supported MVDs (Top 6)**

## **Certified**

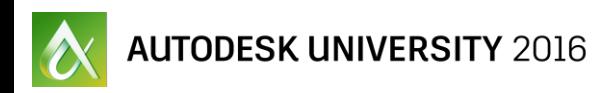

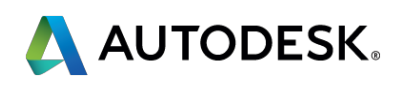

## **Introduction to IFC4**

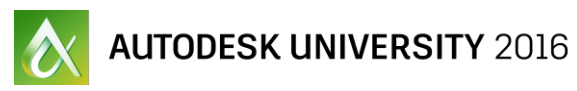

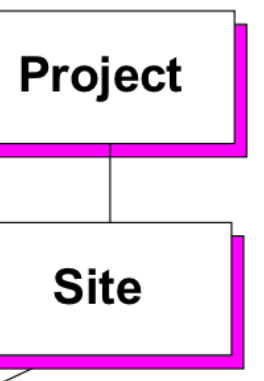

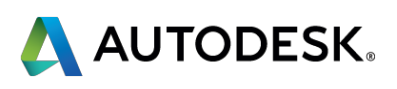

## **IFC top level structure**

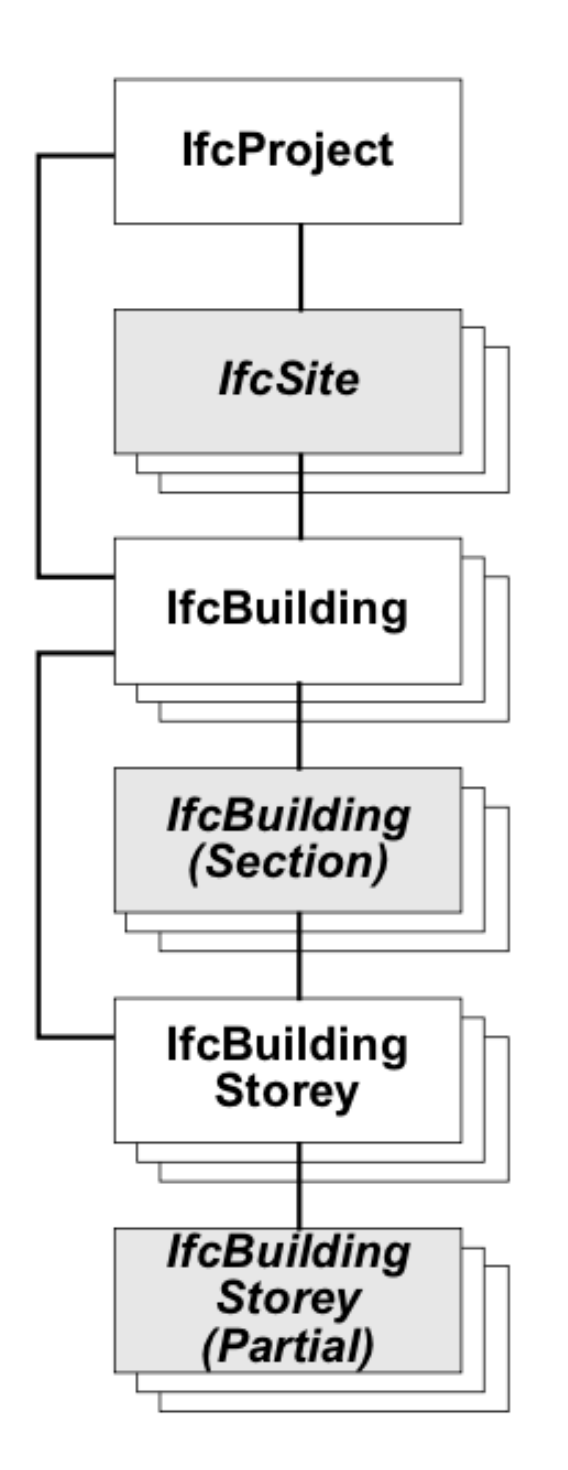

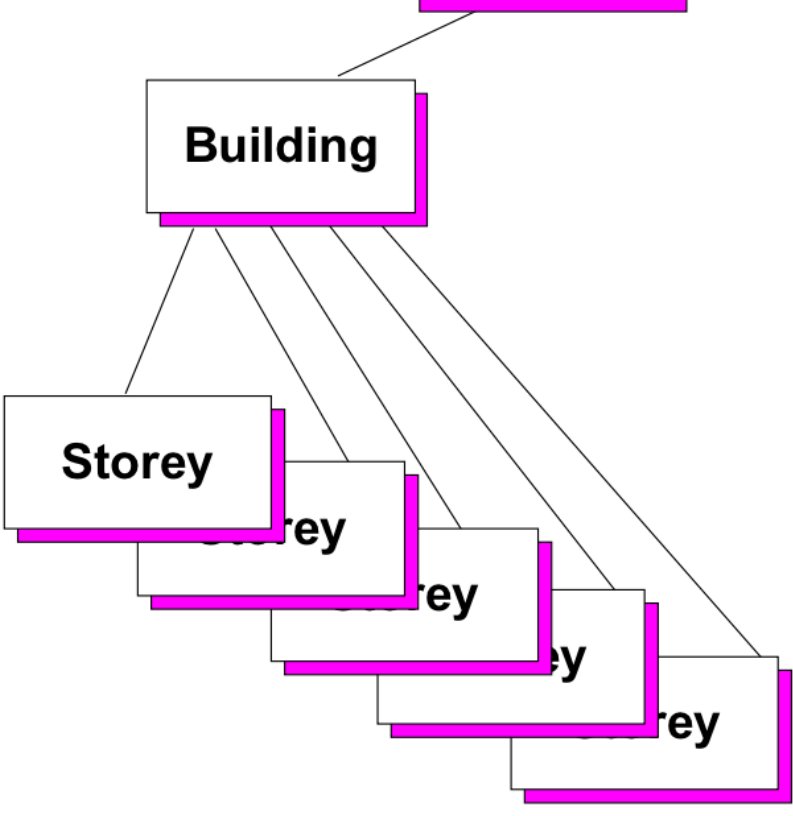

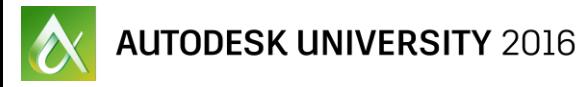

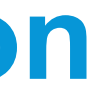

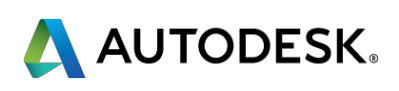

## **IFC top level format to Revit comparison**

**IfcProject** = Revit Document

**IfcSite** = Revit Site (if it has any geometry)

**IfcBuilding** = Revit parameters in Project Information

**IfcBuildingStorey** = Revit Levels

**IfcBuildingElements** = Revit Elements

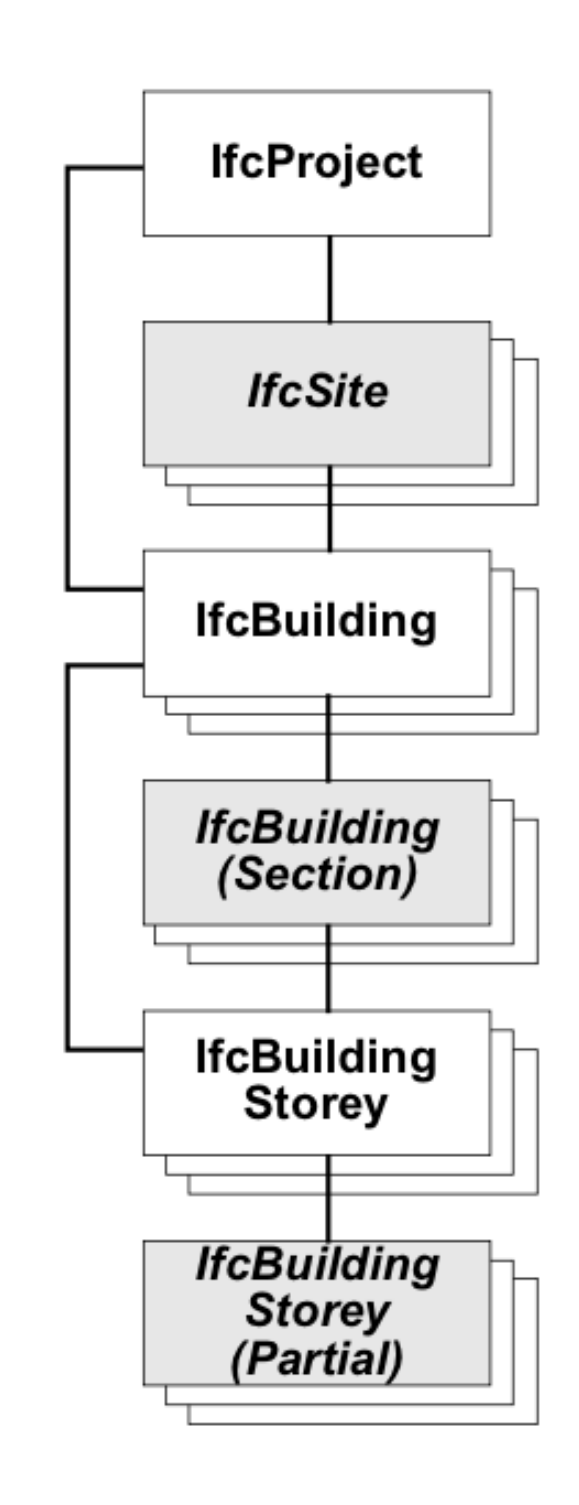

## **IfcElement hierarchy**

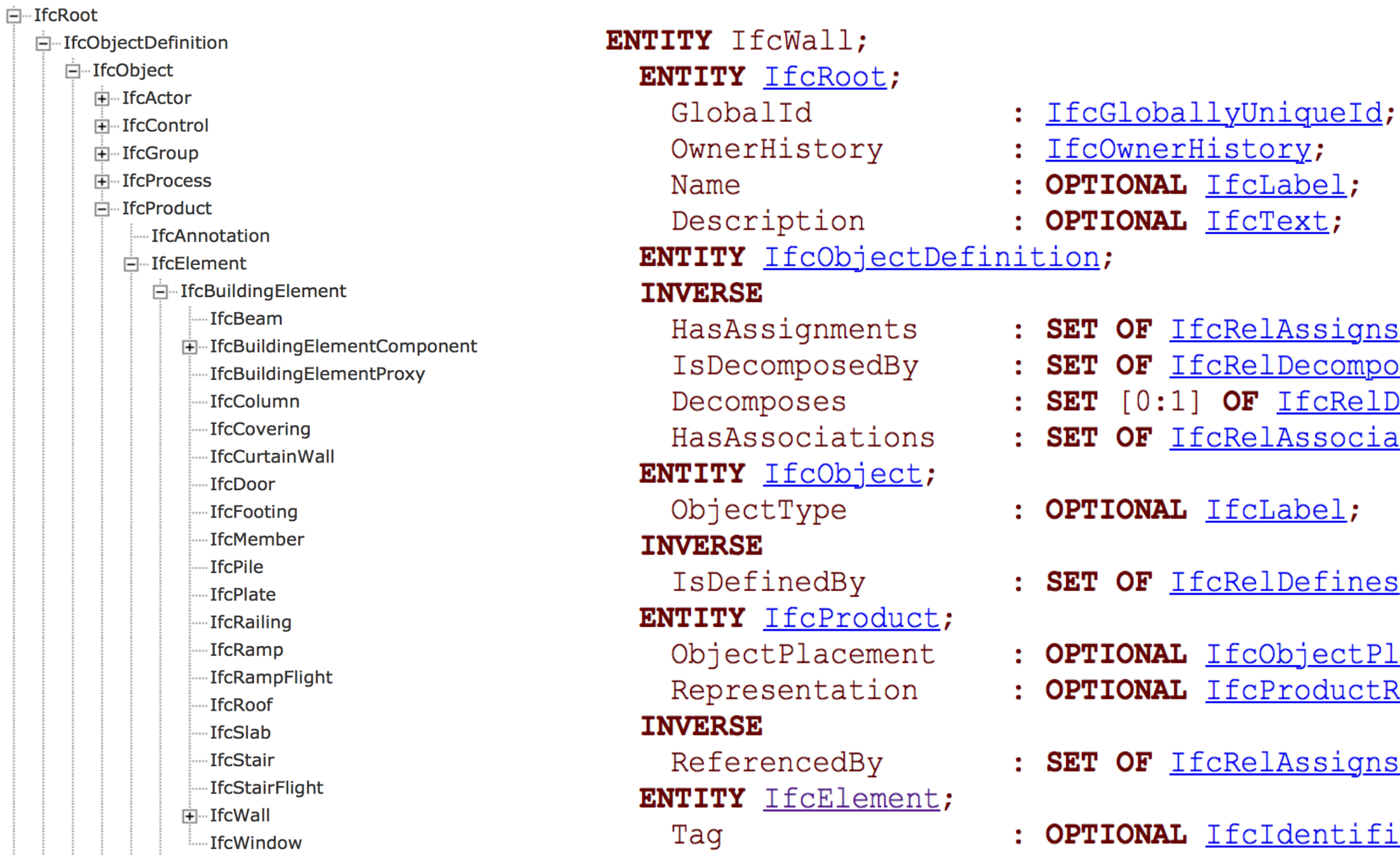

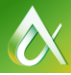

s FOR RelatedObjects; oses FOR RelatingObject; Decomposes FOR RelatedObjects; ates FOR RelatedObjects;

s FOR RelatedObjects;

lacement; Representation;

sToProduct</u> FOR RelatingProduct;

ier;

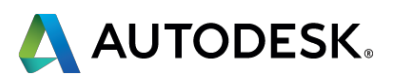

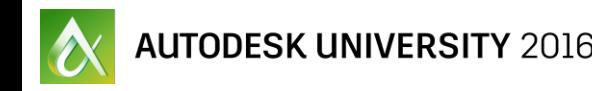

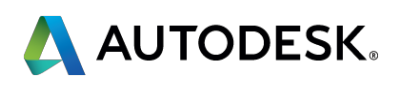

## **What's new in IFC4?**

- **General cleanup of IFC entity names and fields** 
	- **Iffe** If  $\mathsf{C}$  **IfcDoorType**, like all the other types
	- All elements have a PredefinedType, called "PredefinedType"
	- All elements have a entity : entity type association (especially MEP elements)
- **Better support for topography and geolocation**
- More "StandardCase" entities to encourage better import
- **Much better support for generic geometry** 
	- **In IfcAdvancedBRep**

[From http://www.buildingsmart-tech.org/specifications/ifc-view](http://www.buildingsmart-tech.org/specifications/ifc-view-definition/ifc4-coordination-views/ifc4-cvs-summary)definition/ifc4-coordination-views/ifc4-cvs-summary:

The overall goal of the Reference View is to provide building information that may be consumed by the widest array of software applications that do not require modifying geometry. Such applications enable viewing, estimating, building, operating, and other downstream analysis.

Reference View MVD <-> Revit Link IFC

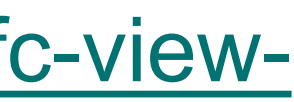

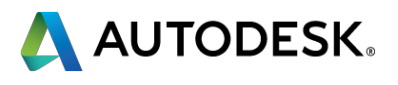

## **IFC4 Reference View MVD**

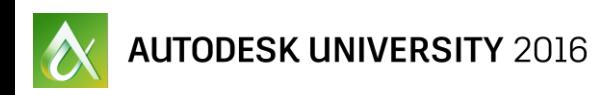

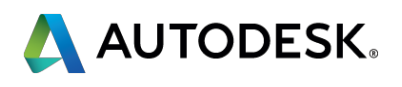

## Reference View MVD <-> Revit Link IFC?

■ Use Design Transfer View for smaller files and better images.

# **Why IFC4 Reference View?**

- **Use it when you need to send information to a browser that** doesn't support IFC4 Design Transfer View.
	- **Otherwise: Don't bother.**
- But what about:

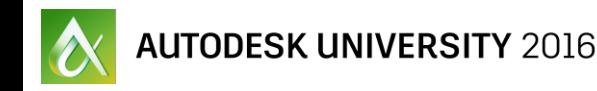

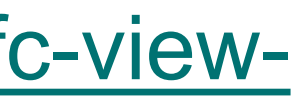

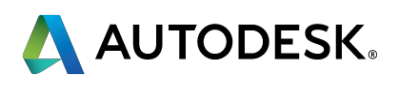

[From http://www.buildingsmart-tech.org/specifications/ifc-view](http://www.buildingsmart-tech.org/specifications/ifc-view-definition/ifc4-coordination-views/ifc4-cvs-summary)definition/ifc4-coordination-views/ifc4-cvs-summary:

The overall goal of the Design Transfer View is to provide building information with support for editing of interconnected elements. Such applications enable inserting, deleting, moving, and modifying physical building elements and spaces. The target scenario is an architect providing building design information to an engineer for a particular discipline, where geometric modifications may need to be made.

## Design Transfer View MVD <-> Revit Open IFC

# **IFC4 Design Transfer View MVD**

## **Why IFC4 Design Transfer View?**

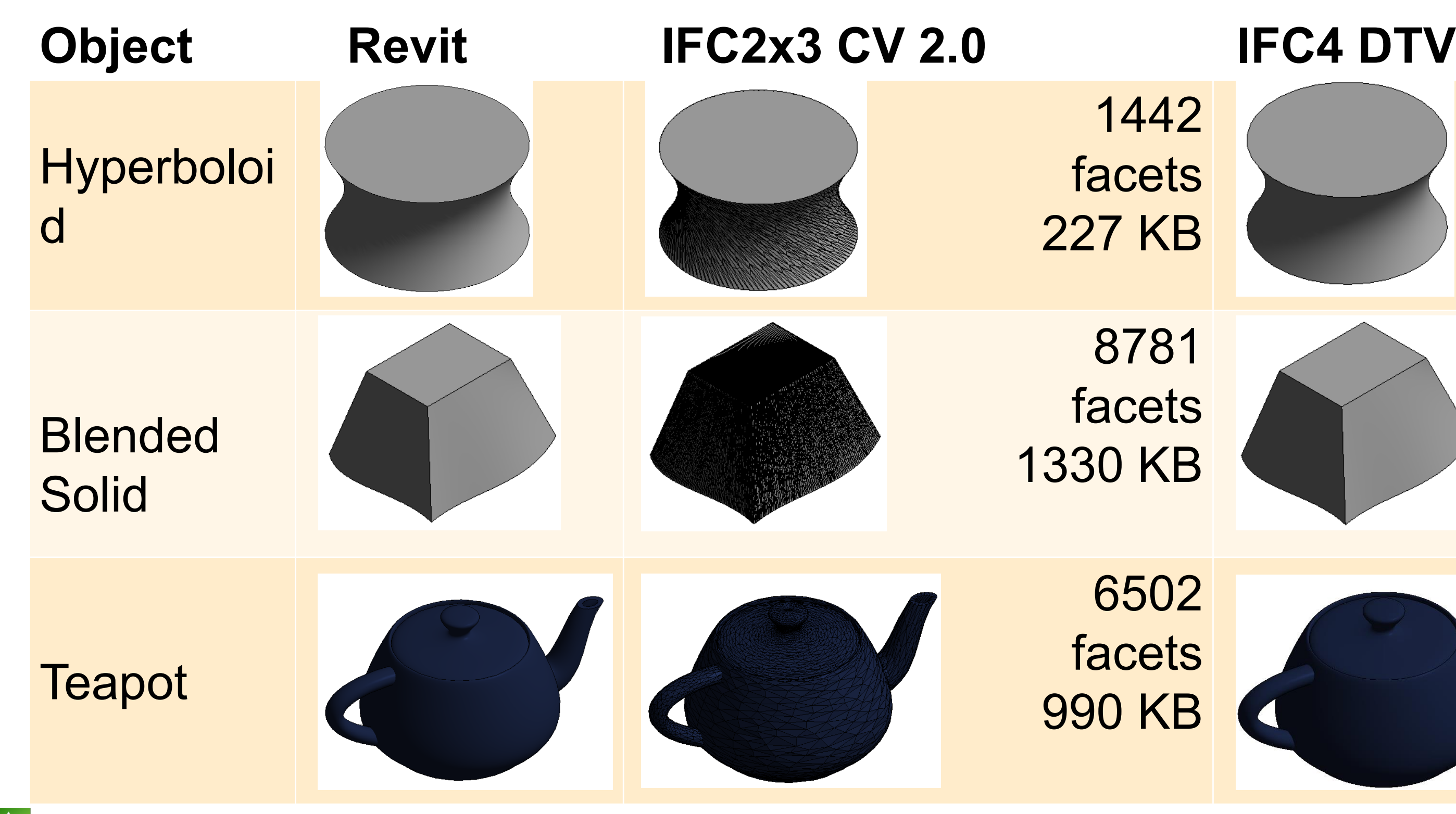

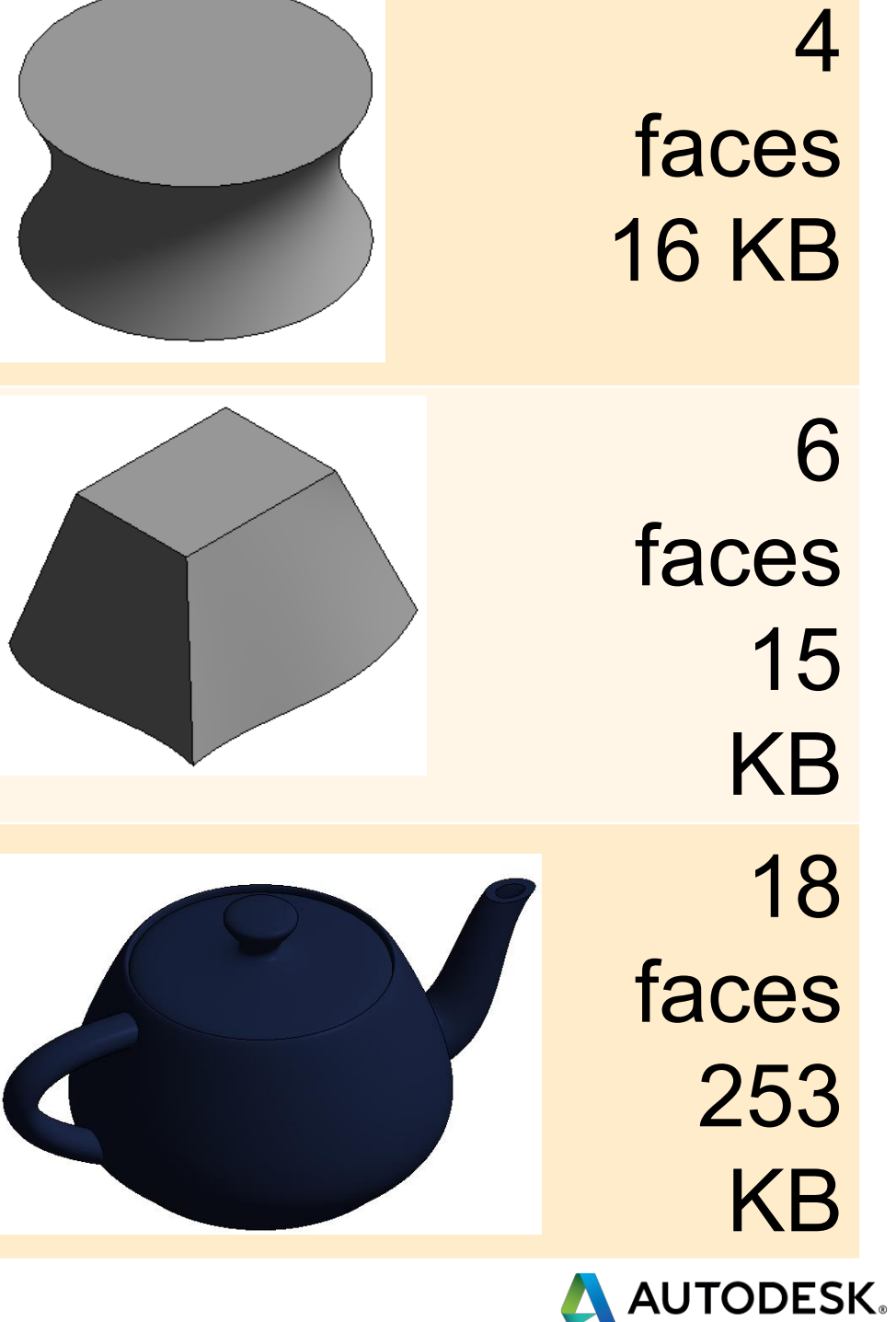

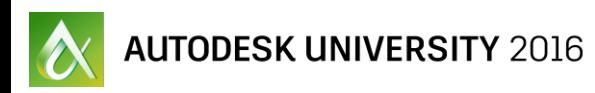

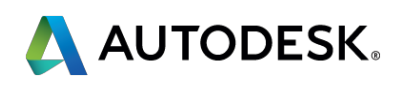

## **IFC in Autodesk**

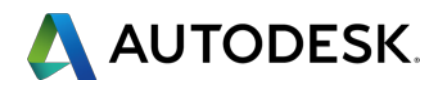

## **Support of IFC Standard**

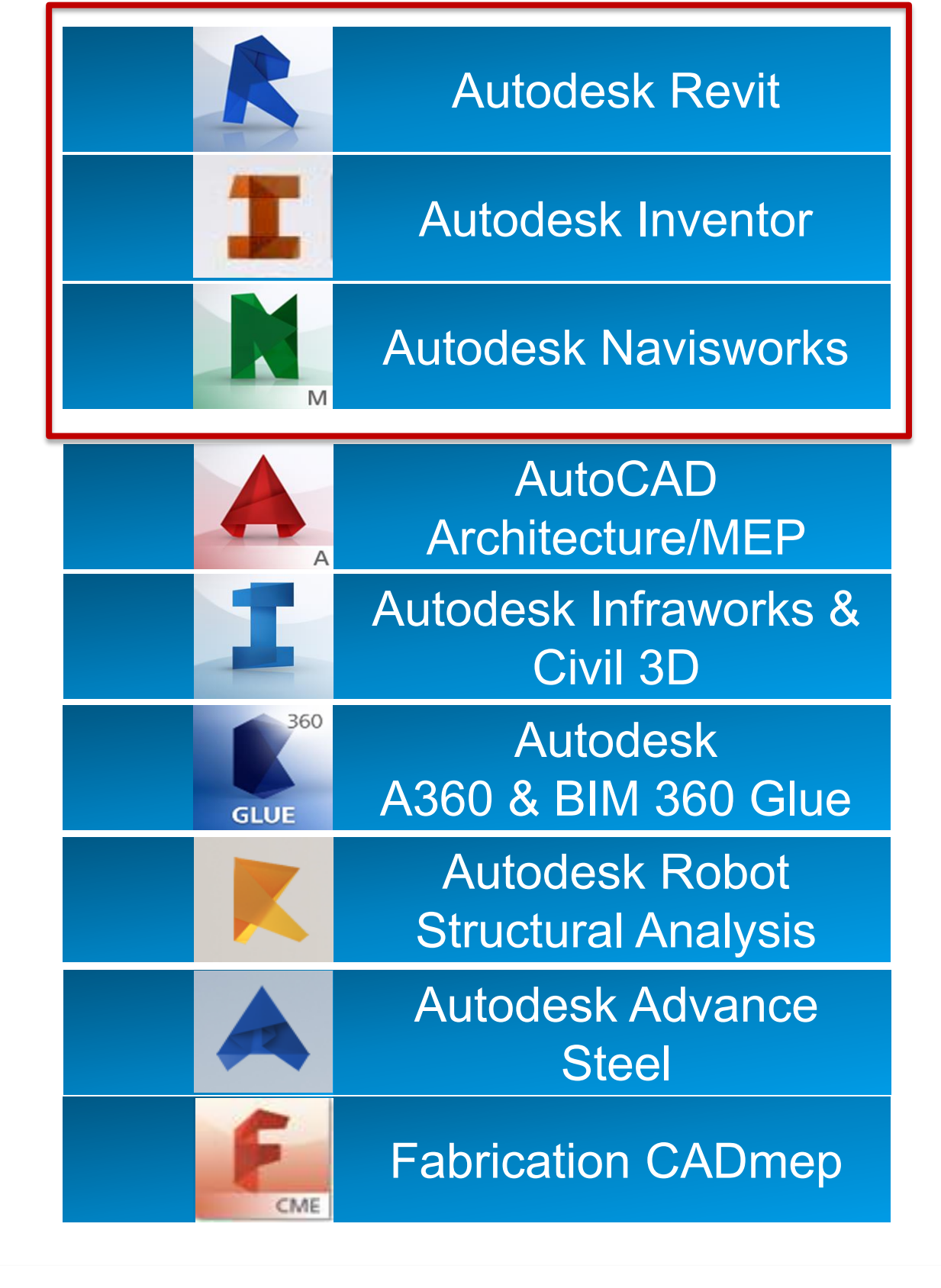

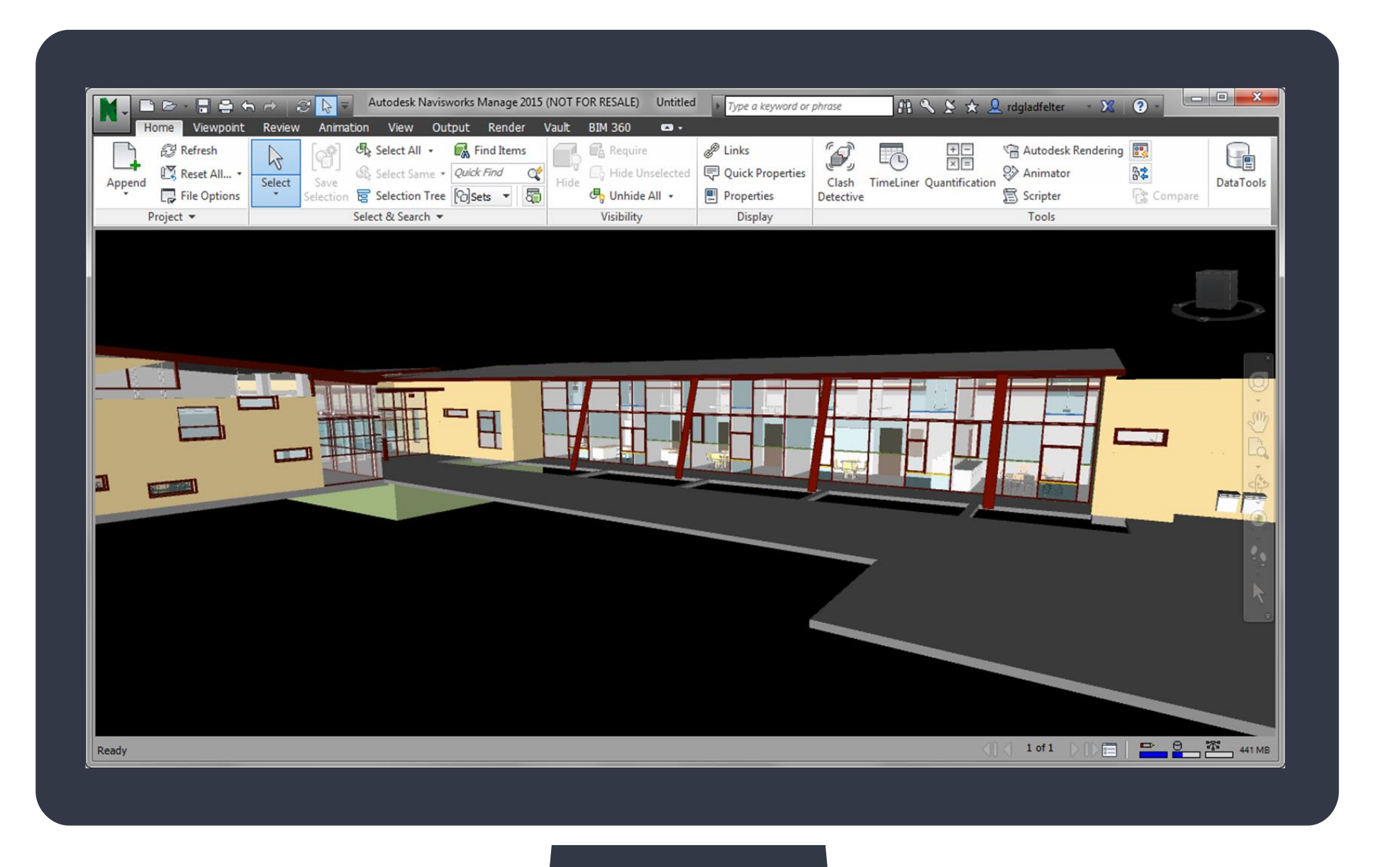

## In progress: Advance Steel, Navisworks Manage

<http://buildingsmart.org/compliance/certified-software/>

<http://www.buildingsmart-tech.org/certification/ifc-certification-2.0/ifc2x3-cv-v2.0-certification/participants>

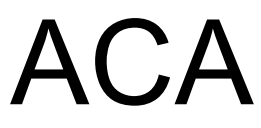

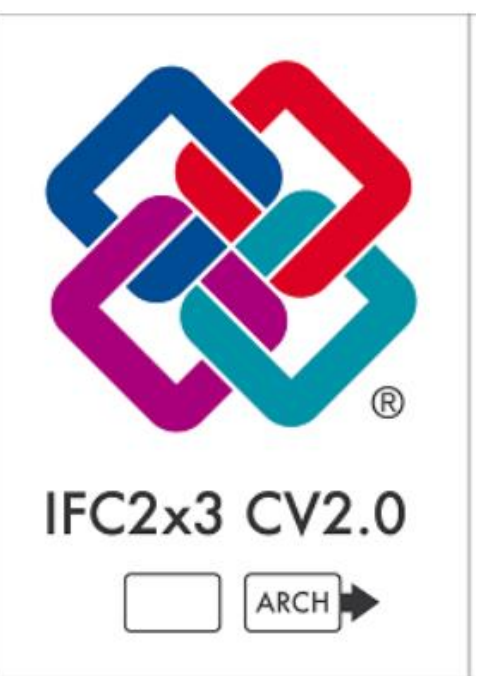

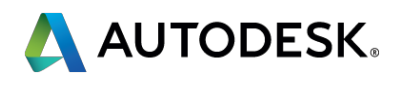

## **IFC 2x3 Coordination View 2.0 Certifications**

## Autodesk Revit ACA

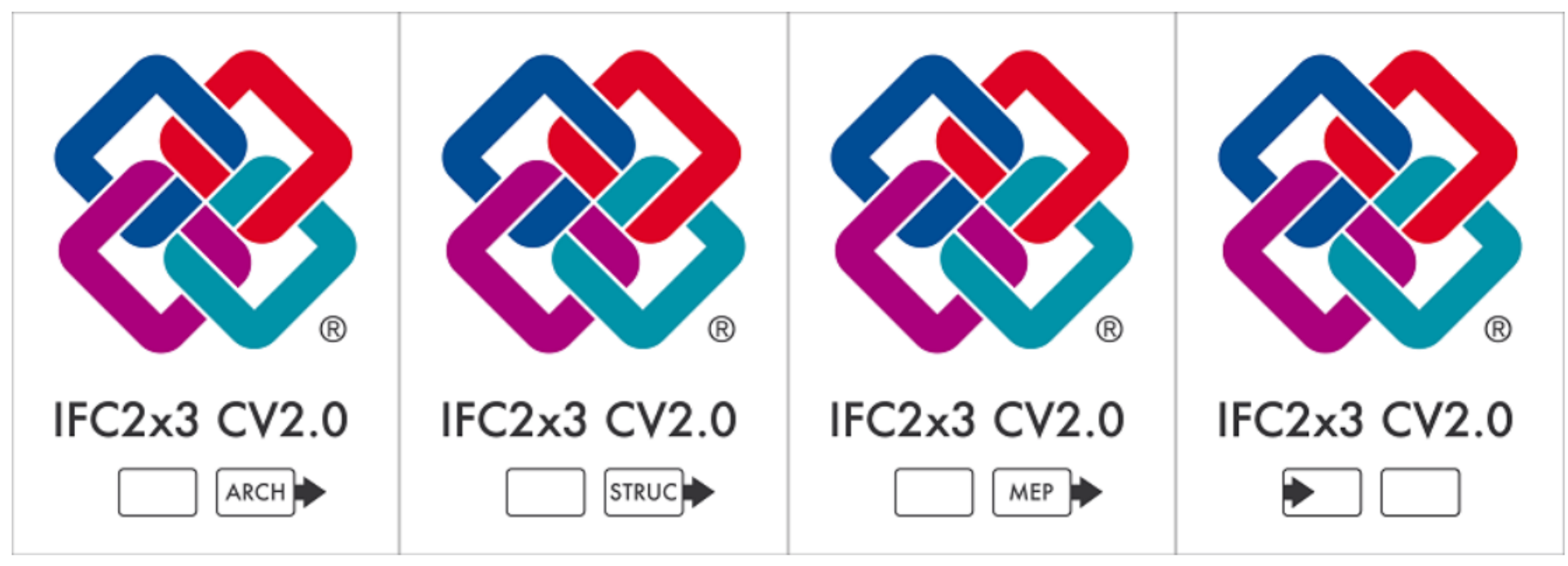

## **IFC 4 Certifications**

 $\alpha$  Autodesk university  $2016$ 

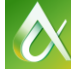

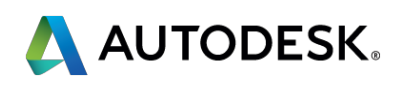

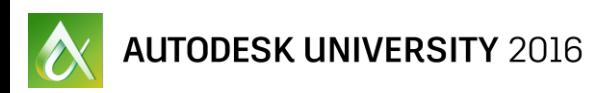

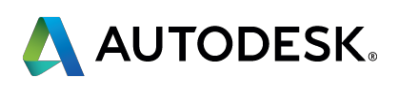

# **IFC 4 Certifications**

- No certification yet
	- **Beta in progress**
	- **Reference View certification to begin any day** 
		- **Export first, then import**
	- **Design Transfer View certification delayed**

# **Autodesk IFC4 Support**

- **Revit:** 
	- **IFC4 Reference View: awaiting certification** 
		- Full round-trip support in Revit 2015+ via Link IFC
	- **IFC4 Design Transfer View: in progress** 
		- **Full round-trip support in Revit 2017 via Link IFC**
		- **Export IfcAdvancedBRep**
		- New MEP entities supported (e.g., IfcAirTerminal)
- **Navisworks** 
	- 2017.1: same IFC4 support as Revit (import only)

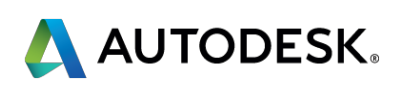

- **Reset Answer: Yes.**
- Use IFC2x3:
	- If you are using an older version of software that doesn't support IFC4
	- **If you need to use only certified MVDs**
	- **For archival purposes**
- **Use IFC4:** 
	- To generate smaller, better output
	- To give us feedback to fix issues before you are required to use it for new projects

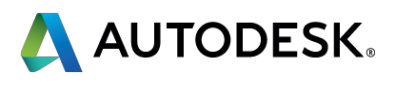

## **Should I use IFC2x3 or IFC4?**

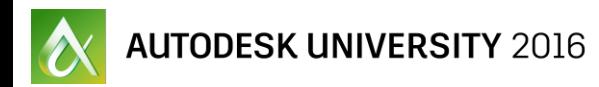

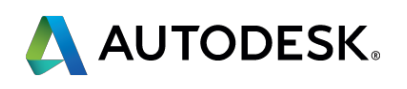

## **Revit IFC: A Quick Guide**

# **Revit IFC Overview**

- **Import IFC** 
	- **Link IFC** 
		- **Preferred for active collaboration**
		- **Emphasize fidelity and performance**
		- **IFC file read-only for reference**
	- **Open IFC** 
		- **Preferred for one time transfer of data**
		- **Emphasize ability to edit over fidelity and performance**
	- UI needs updating; will discuss current state (including hacks!)
- **Export IFC** 
	- "Alternate" UI now standard as of Revit 2017

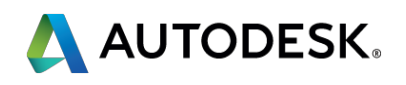

## **Revit Open IFC**

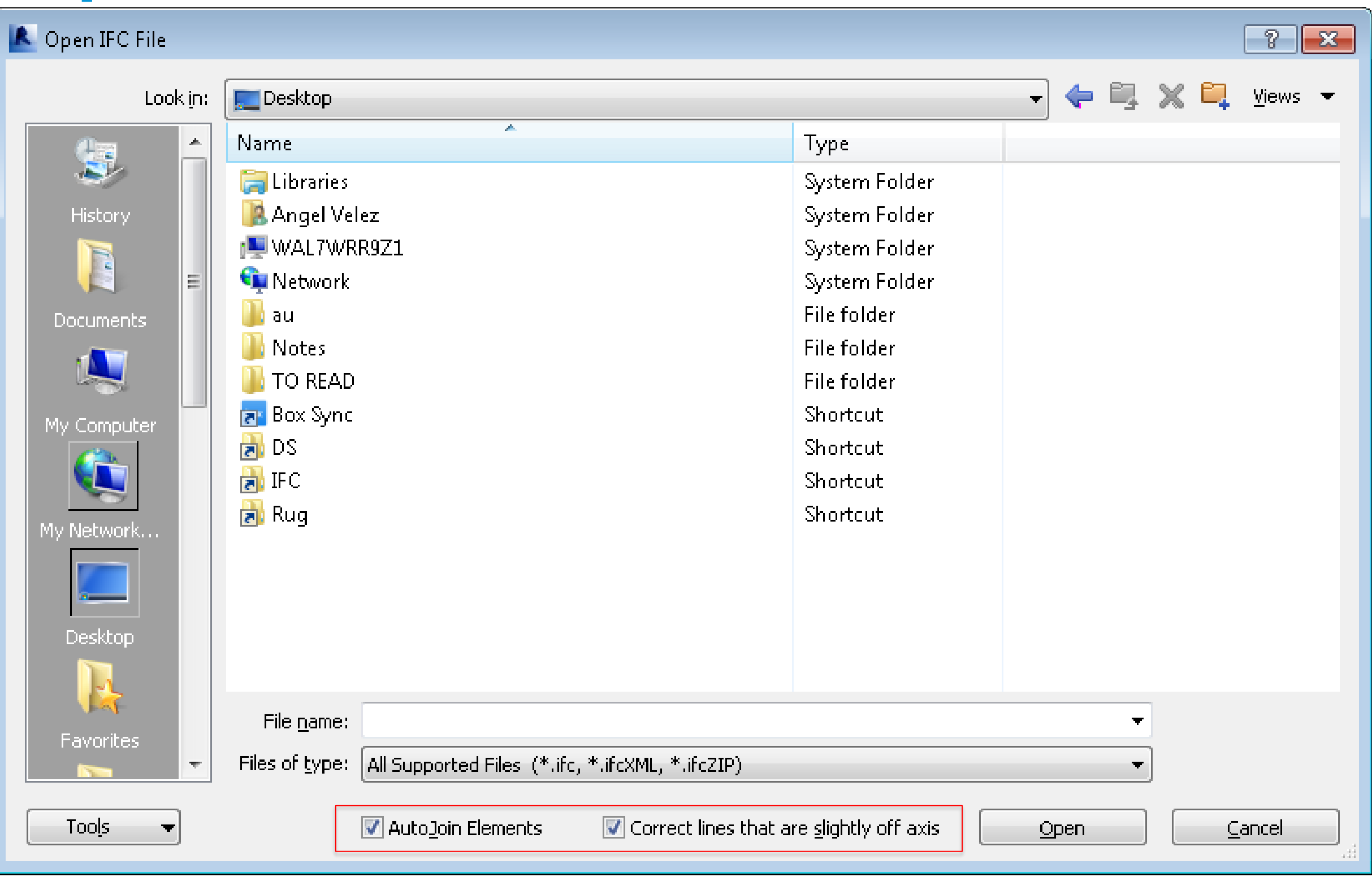

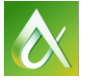

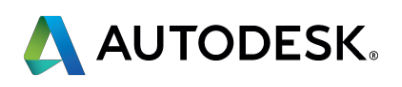

# **Revit Open IFC UI Options**

## **AutoJoin Elements**

- Checked: Create joins for all elements that would automatically join to each other when created or modified (e.g. walls, lines)
	- Get same functionality as when creating Revit objects via UI
- **Unchecked: Skip this part of the import** 
	- **Generally faster import**
	- **May avoid wall join problems**

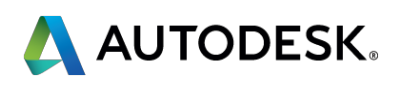

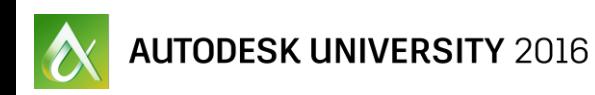

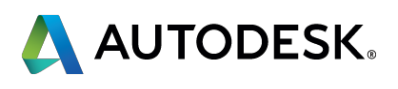

# **Revit Open IFC UI Options**

- Correct lines that are slightly off axis
	- **Checked: Modify imported lines to avoid Revit** warnings
		- **Avoid annoying "slightly off axis" warnings**
	- **Unchecked: Leave imported lines in original position** 
		- **Minimize change in intent**

## **Import IFC Options**

Default Template for IFC Import: Import IFC Class Mapping: C:\ProgramData\Autodesk\RVT 2016\importIFCClassMapping.txt **IFC Class Name** IFC Type Revit Category Revit Sub-Category **IfcAirTerminal** Air Terminals **IfcAirTerminalType** Air Terminals **IfcAnnotation** Generic Annotations Structural Framing **IfcBeam IfcBeamType** Structural Framing **IfcBoiler** Mechanical Equipment **IfcBoilerType** Mechanical Equipment IfcBuildingElementPart Parts IfcBuildingElementPartType Parts Generic Models IfcBuildingElementProxy IfcBuildingElementProxyType Generic Models **IfcCableCarrierFitting** Cable Tray Fittings **IfcCableCarrierFittingType** Cable Tray Fittings **IfcCableCarrierSegment** Cable Trays IfcCableCarrierSegmentType Cable Trays **IfcColumn** Columns **IfcColumn** Structural Columns [LoadBearing] IfcColumnType Columns IfcColumnType [LoadBearing] Structural Columns IfcController Specialty Equipment IfcControllerType Specialty Equipment IfcCovering Generic Models **IfcCovering** LCEILING Ceilings

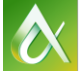

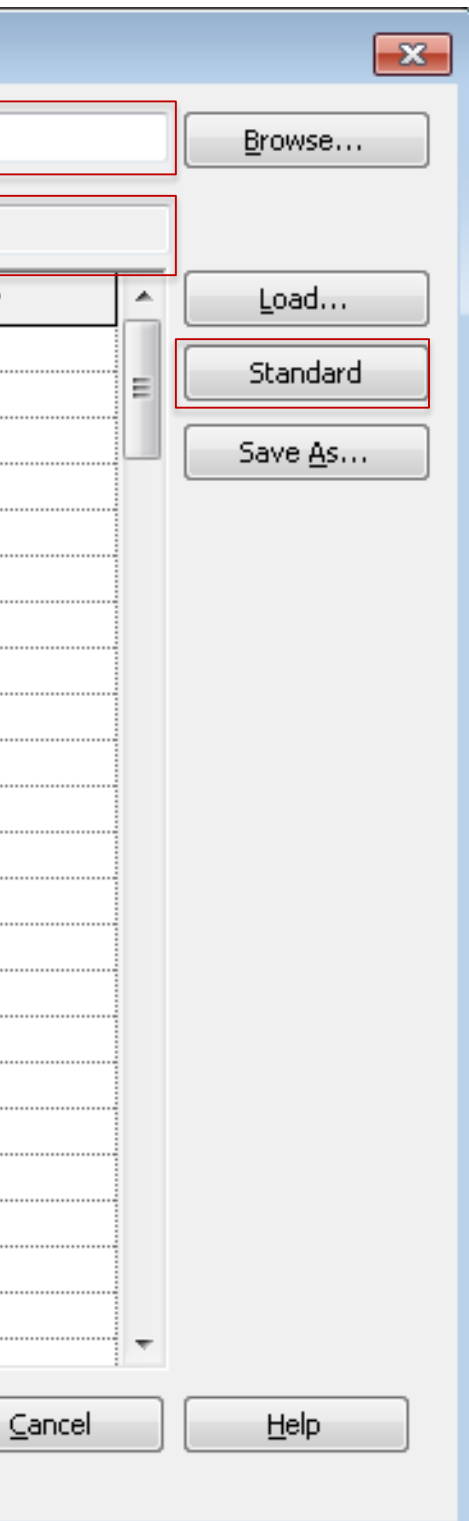

 $QK$ 

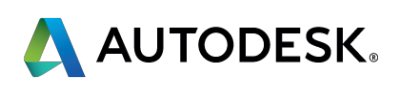

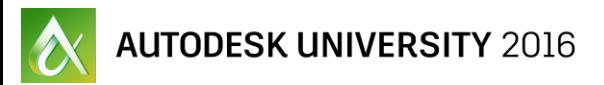

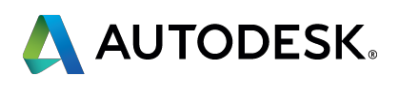

- Default template for IFC import
	- **Open/Link use your default template if this isn't set**
	- **Populate with materials, shared parameters, etc.**
	- Works equally well with Open and Link IFC.

- **If all import IFC class mapping file** 
	- The file used to populate the default IFC entity to Revit category mappings
	- May be ignored if Revit thinks it knows better (e.g. IfcWall always creates a Revit wall)
	- Has some special entries (e.g. IfcColumn + LoadBearing)
	- "Don't Import" ignore this IFC entity
	- **Only works for Open IFC**

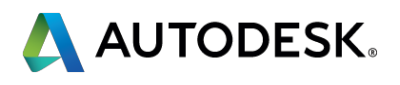

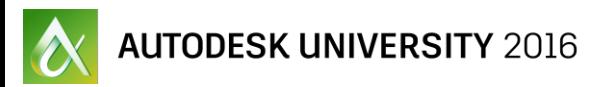

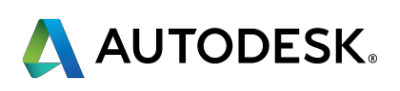

- Import IFC class mapping file (part 2)
	- Use the "Standard" button to reset the mapping file…
		- But first, delete the existing file on disk
		- (We'll see this trick again on the export side)

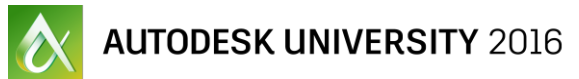

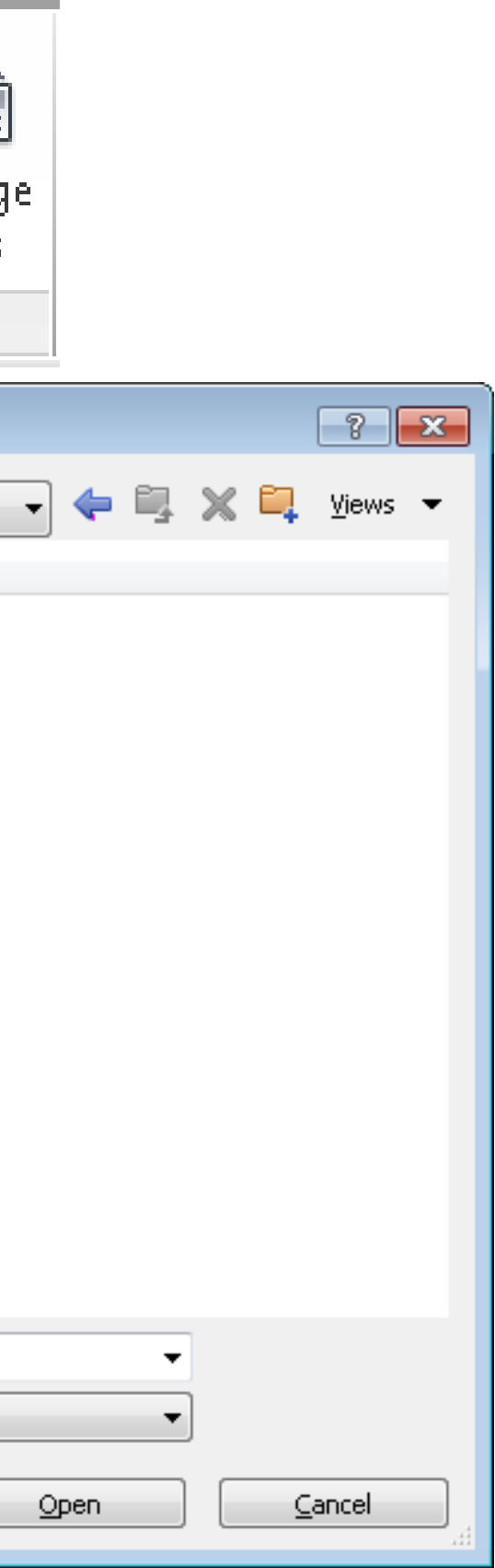

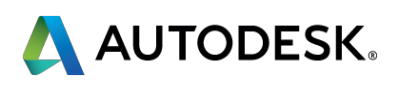

## **Revit Link IFC**

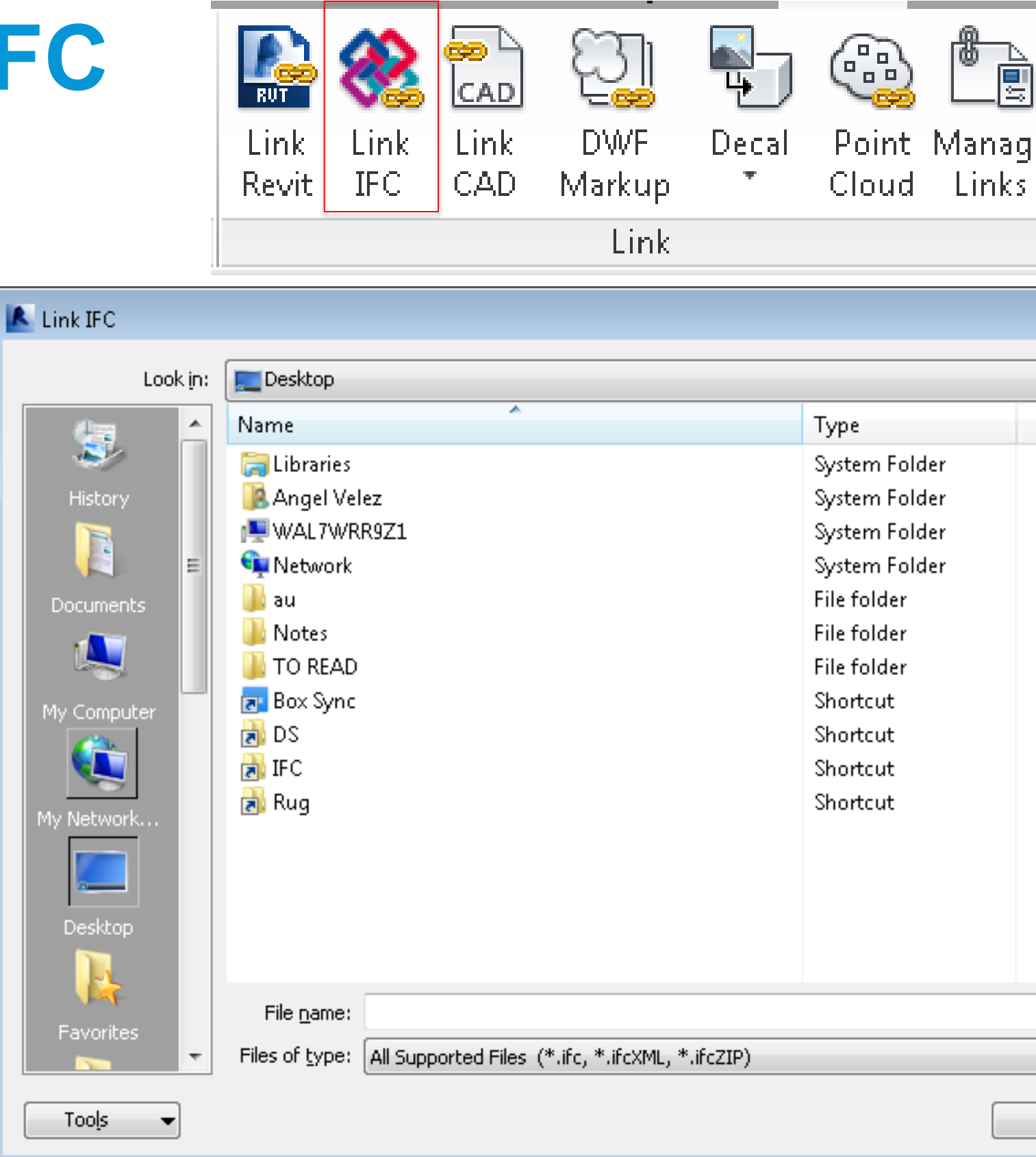

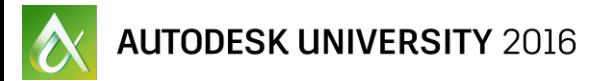

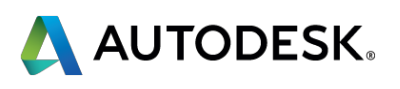

## **Revit Link IFC – Option 2**

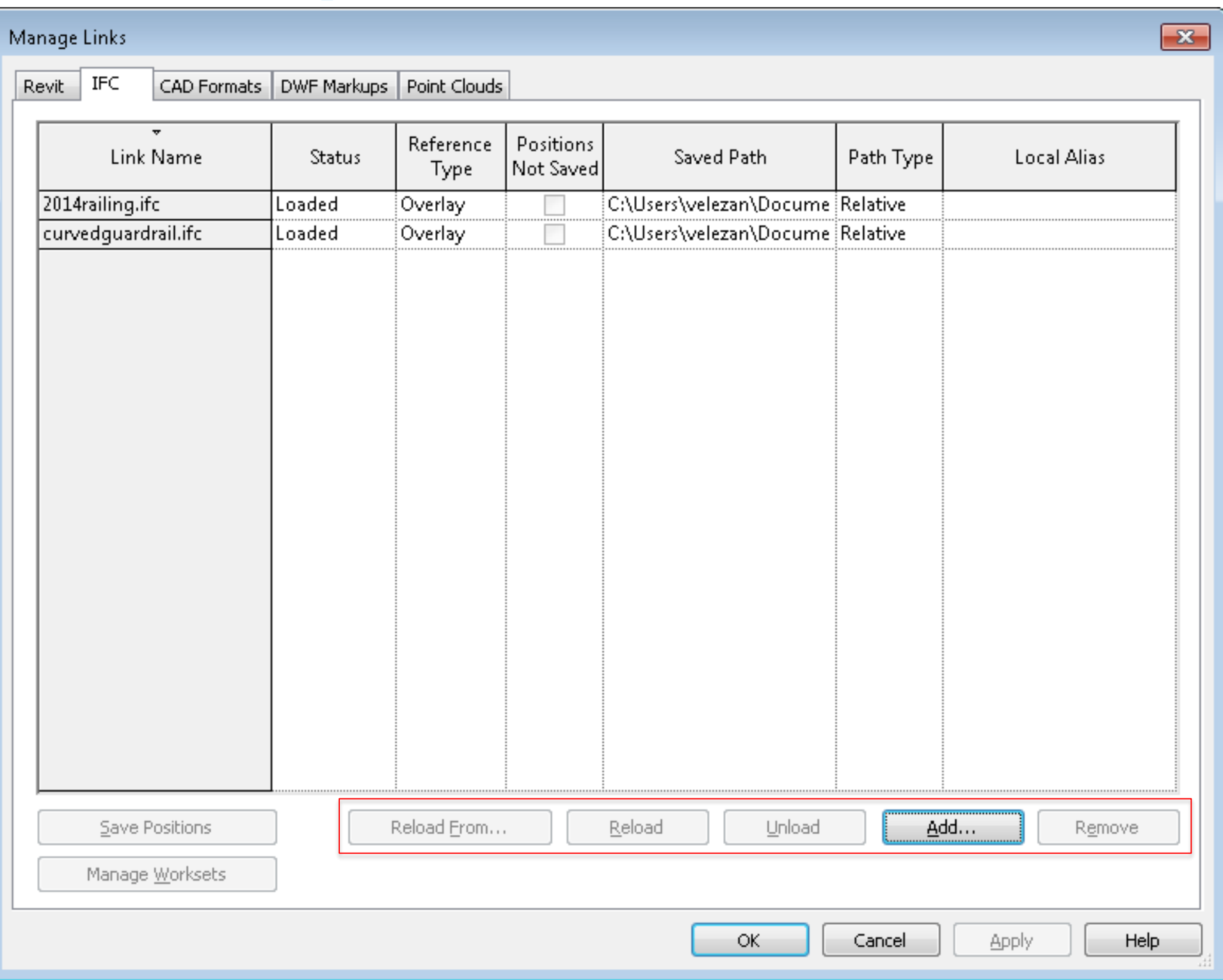

# **Revit Link IFC**

- **Link IFC keeps associativity with original IFC file** 
	- Checks date on open IFC, updates cache if necessary
		- **Will try to maintain references if possible.**
	- "Reload" in Manage Links allows for forced reload
		- **... but only if the IFC cache is out of date**
		- Want to force a reload? Delete the .ifc.RVT file.
	- **"Reload from" changes the associated IFC file** 
		- Didn't work right? Delete the .ifc.RVT file.

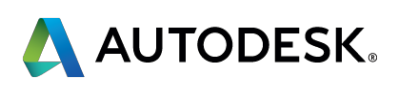

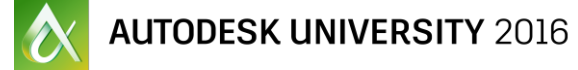

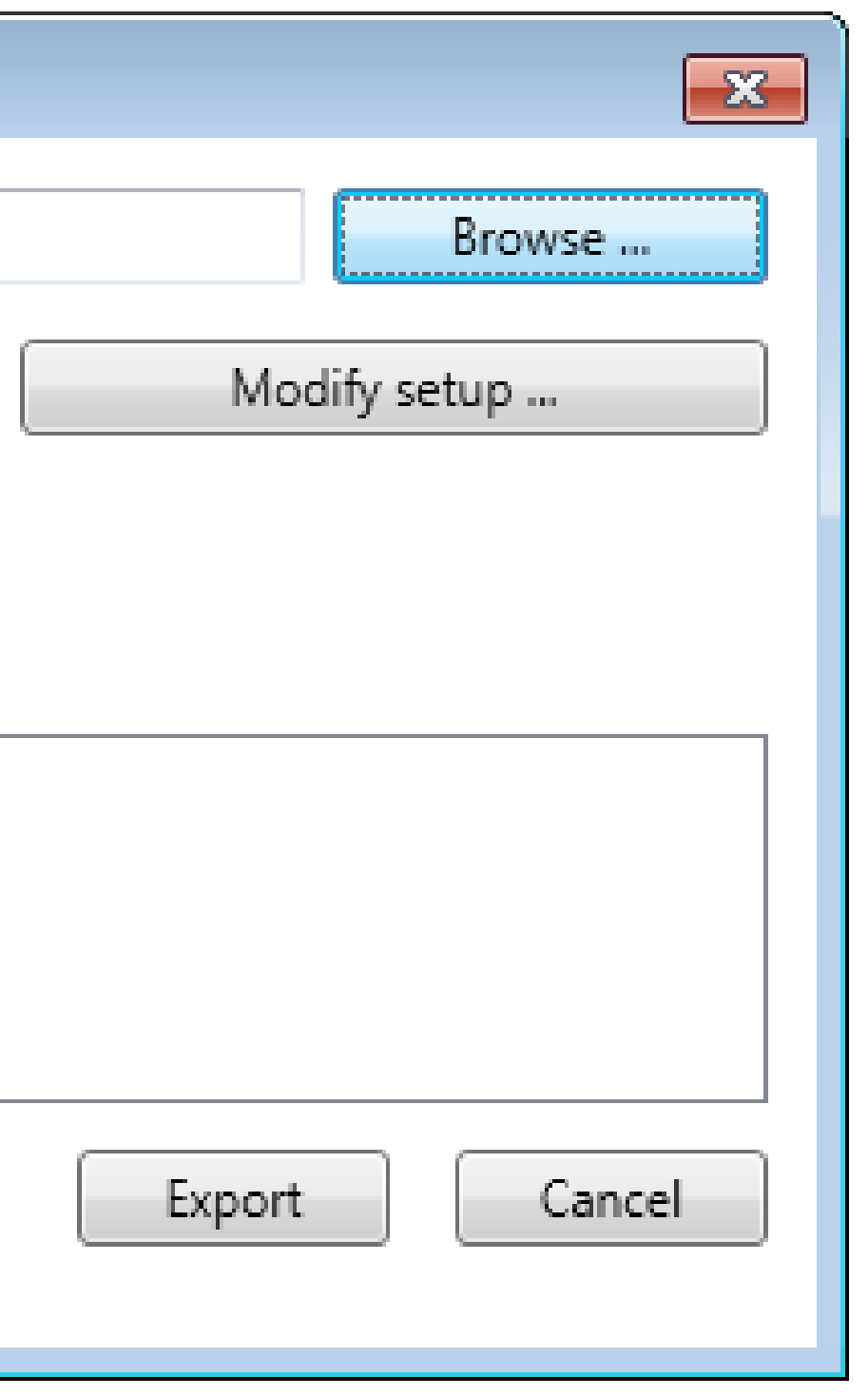

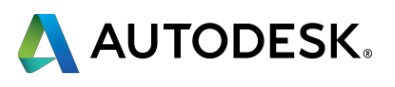

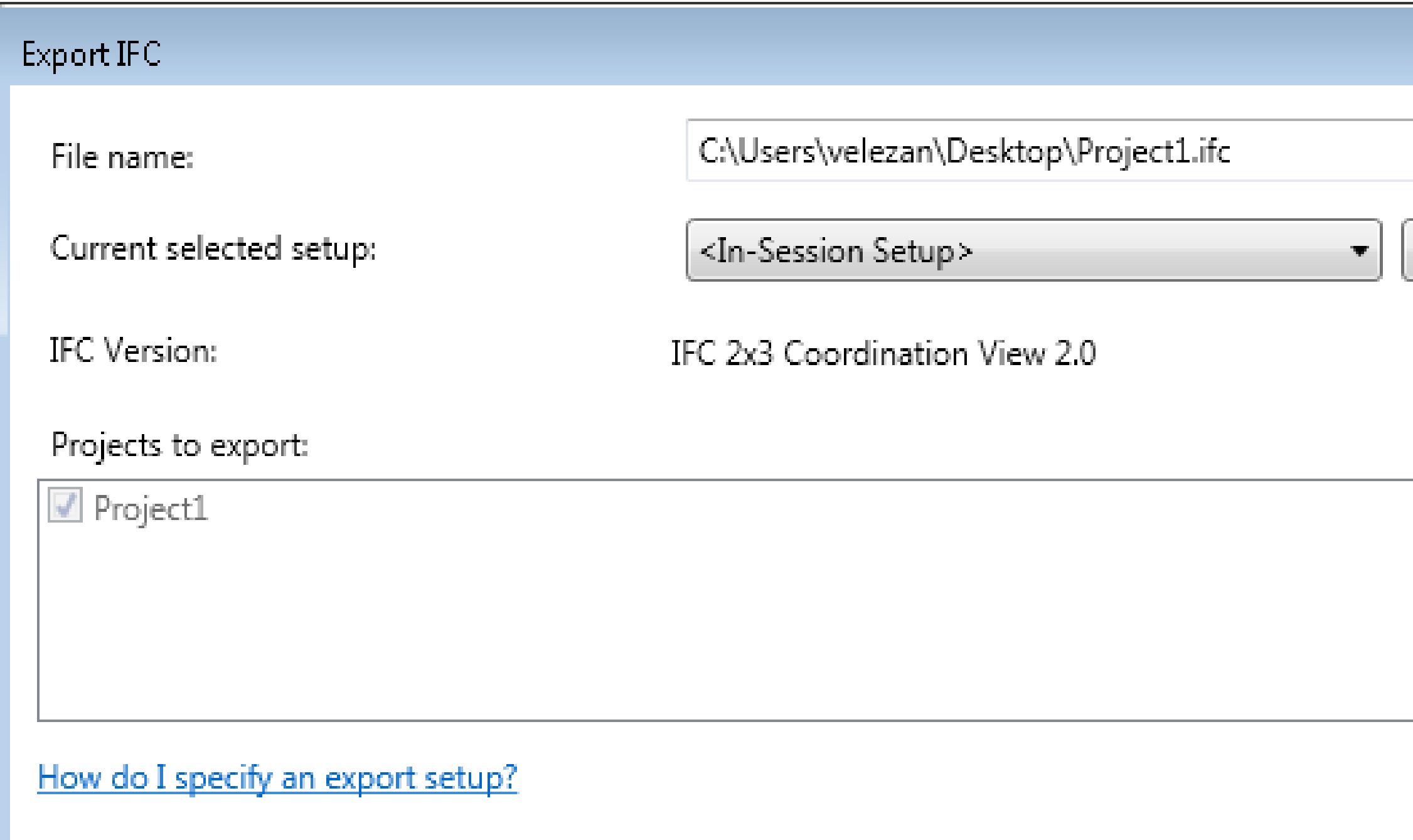

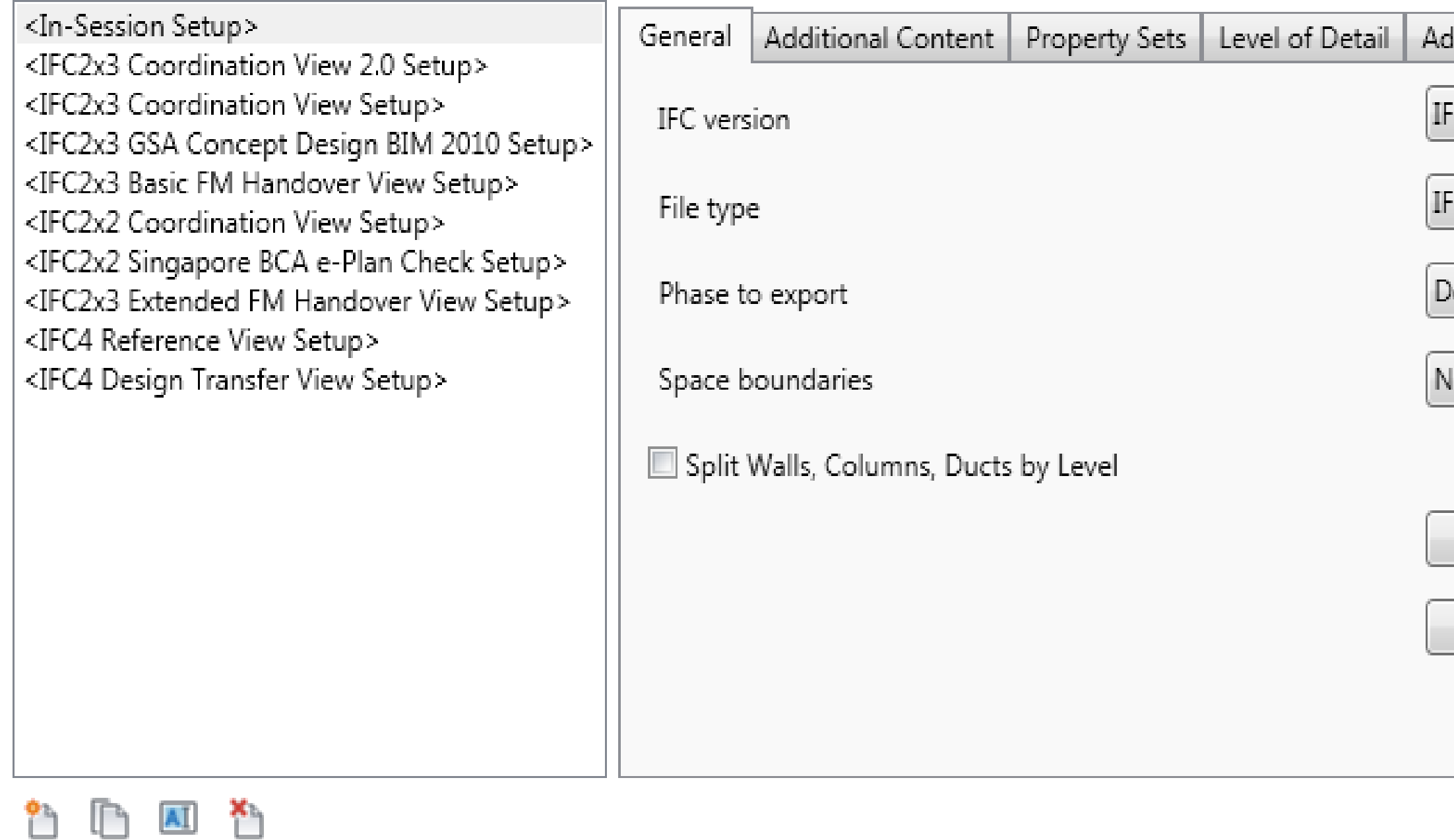

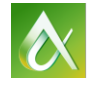

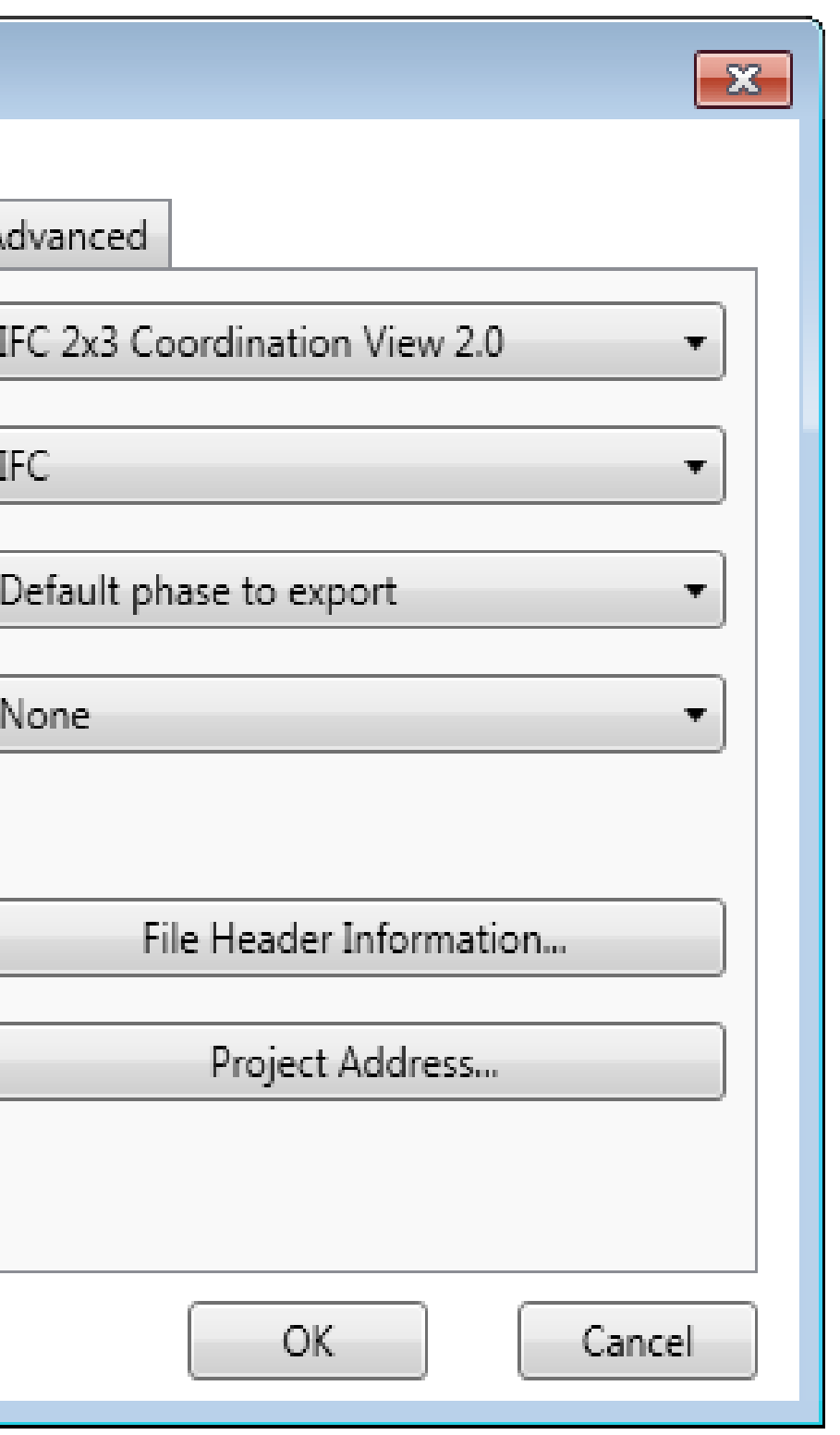

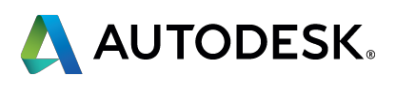

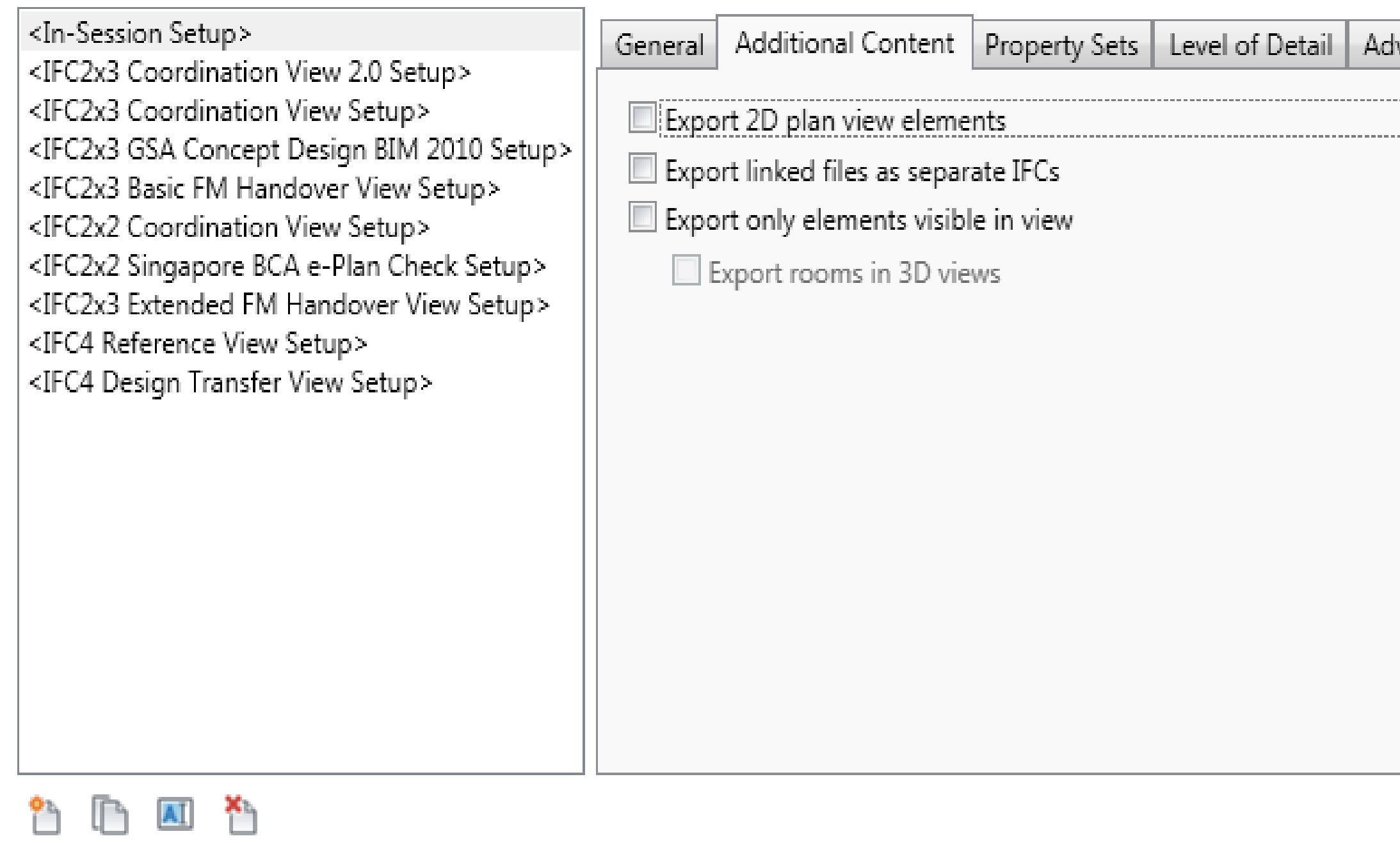

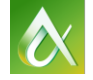

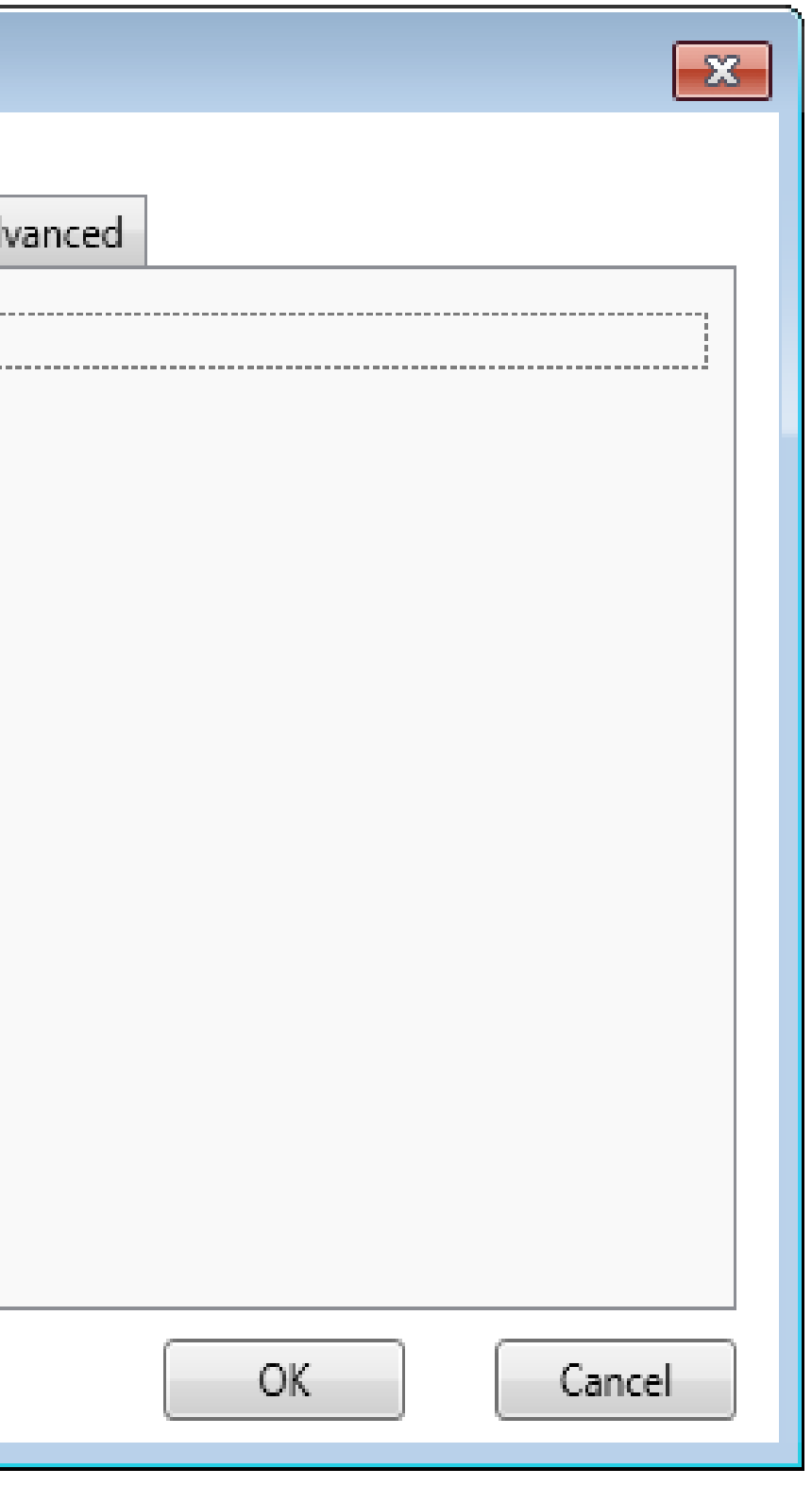

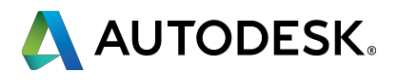

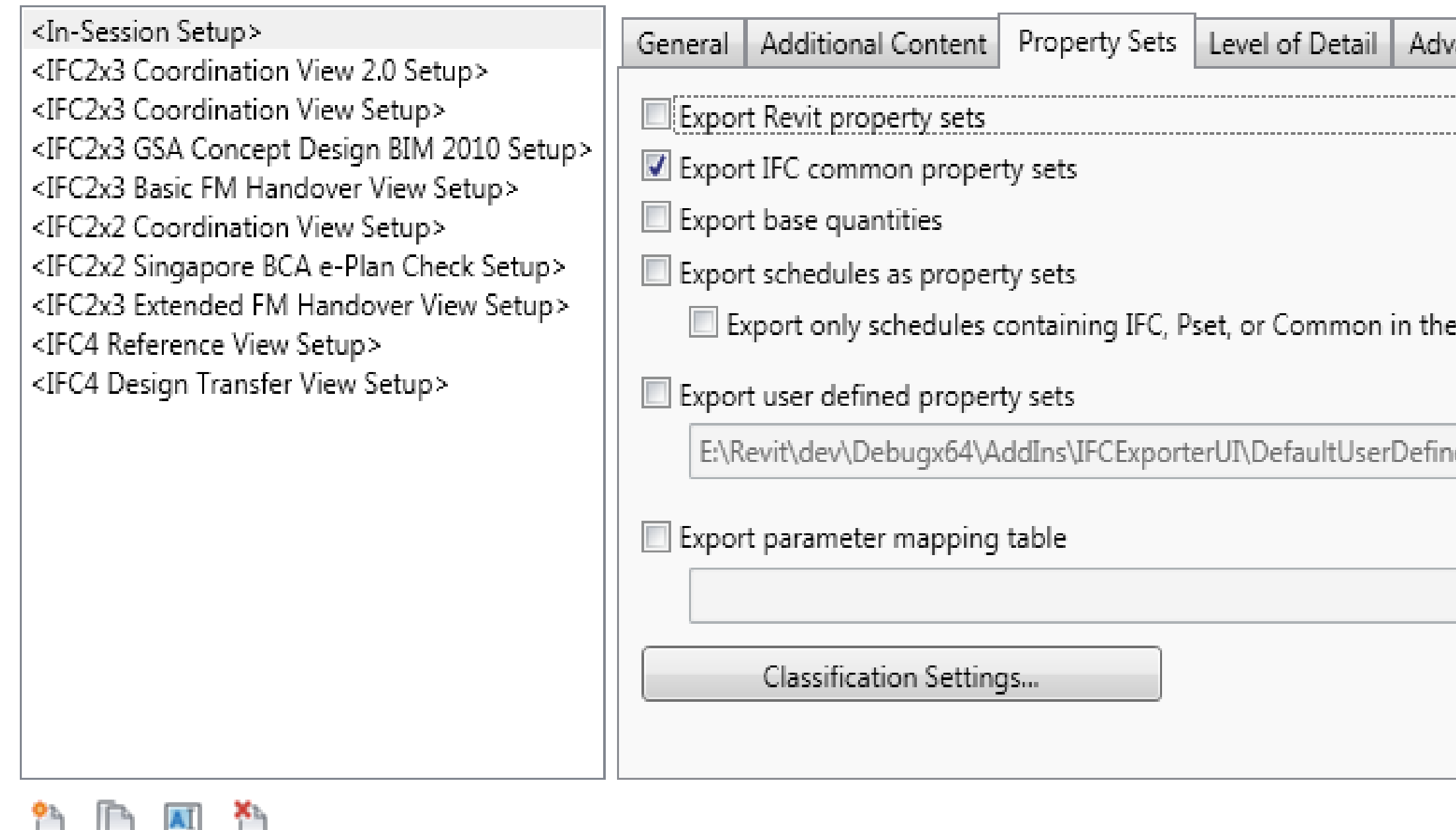

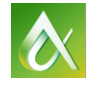

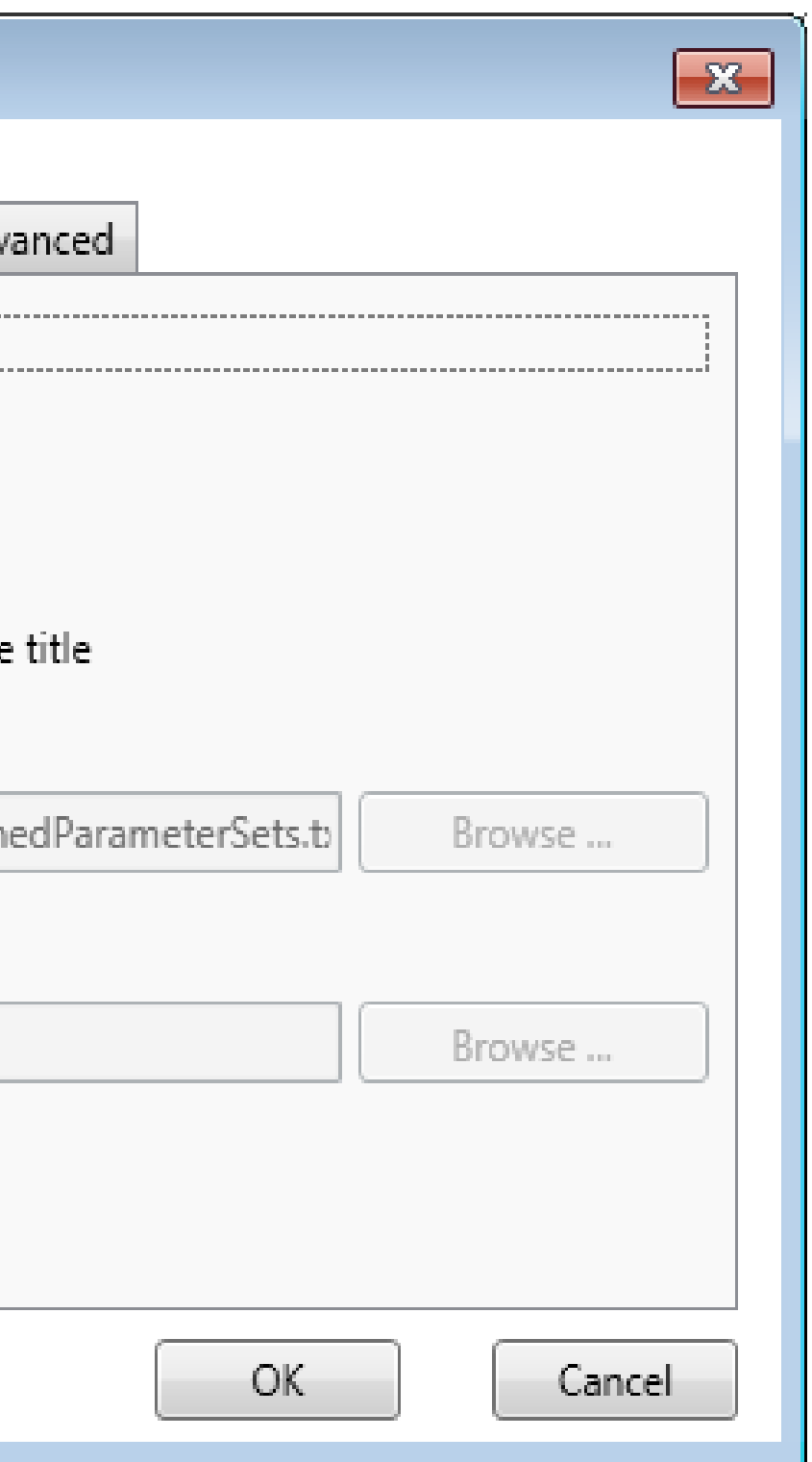

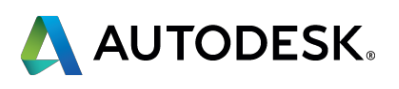

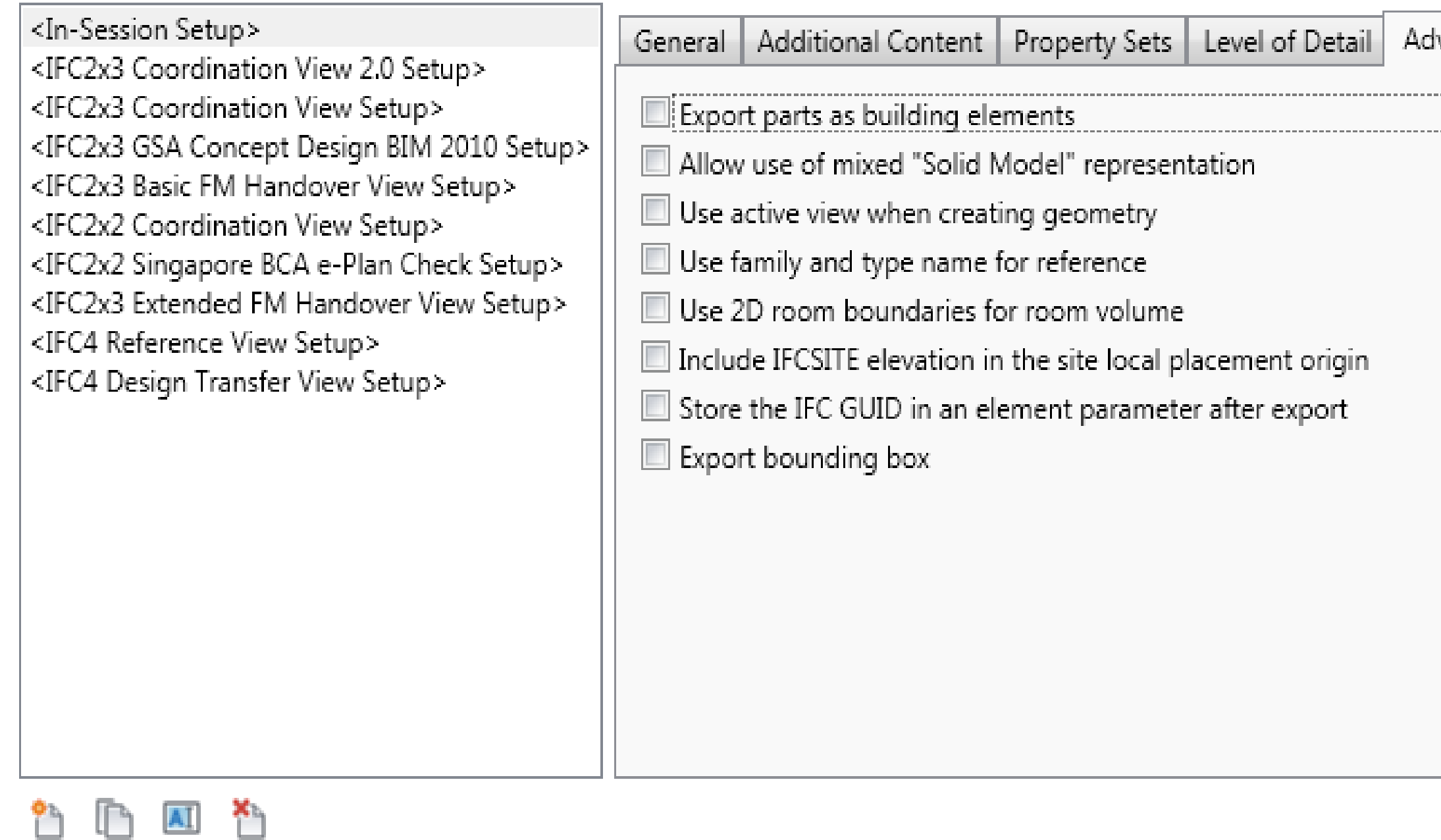

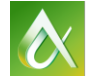

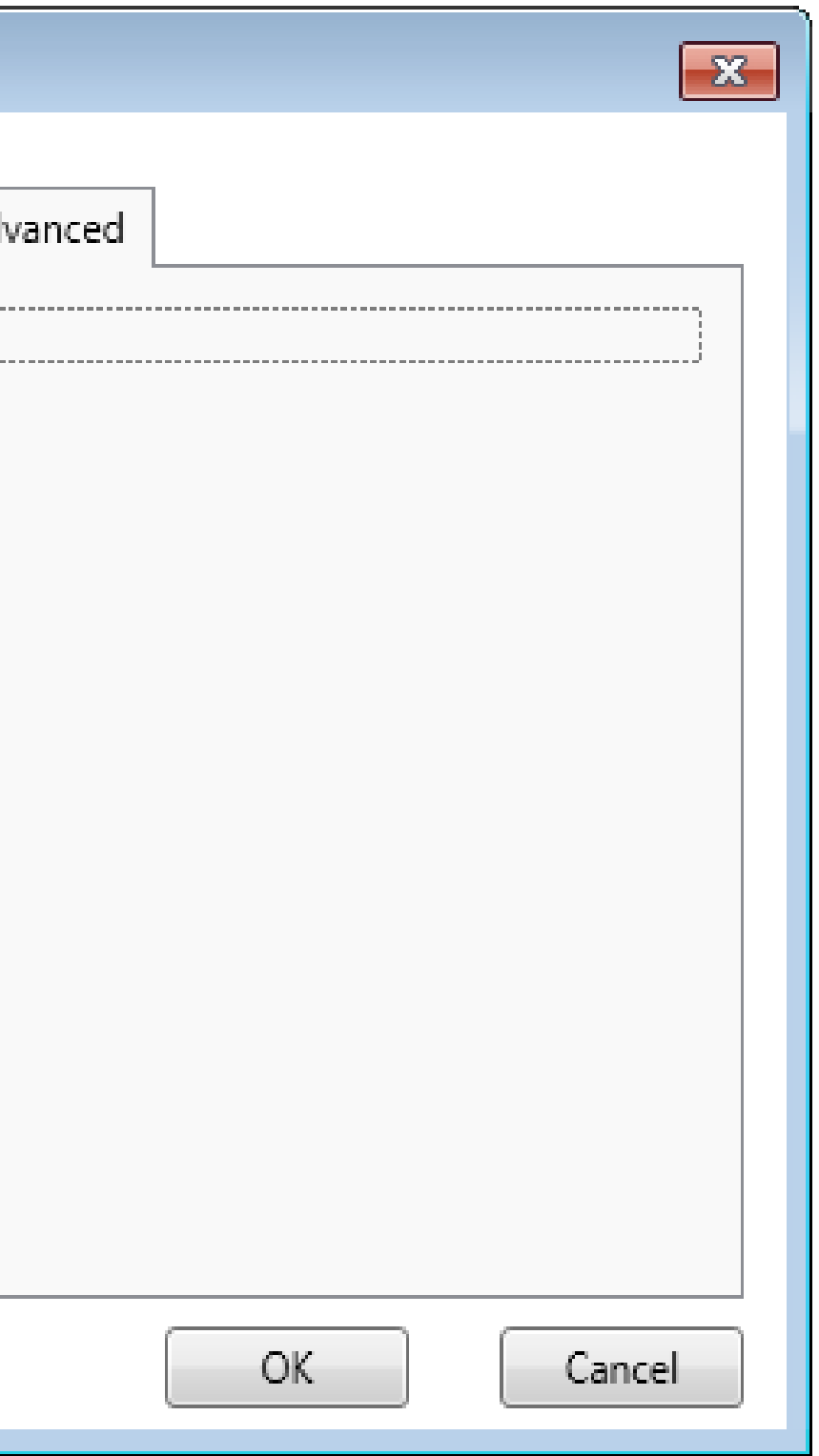

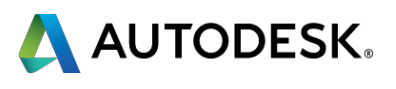

- **Export only elements visible in view** 
	- Even better: use coarse or medium view
- **Don't export space boundaries if you don't need them**
- **Don't export property sets if you don't need them**
- **Use Advanced "Solid Model" representation**
- **Split file as last resort** 
	- Look for long, thin elements or elements with many openings/reveals
- **Long term solutions** 
	- New IFC toolkit with no size limitations
	- IFC4 Design Transfer View

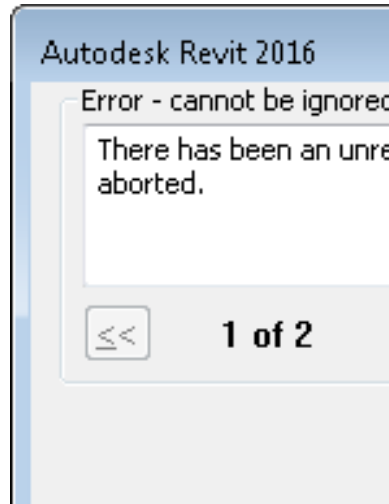

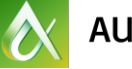

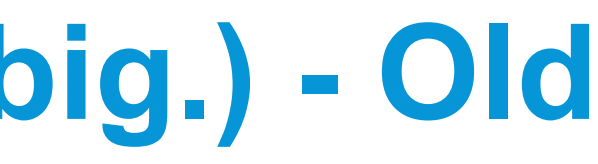

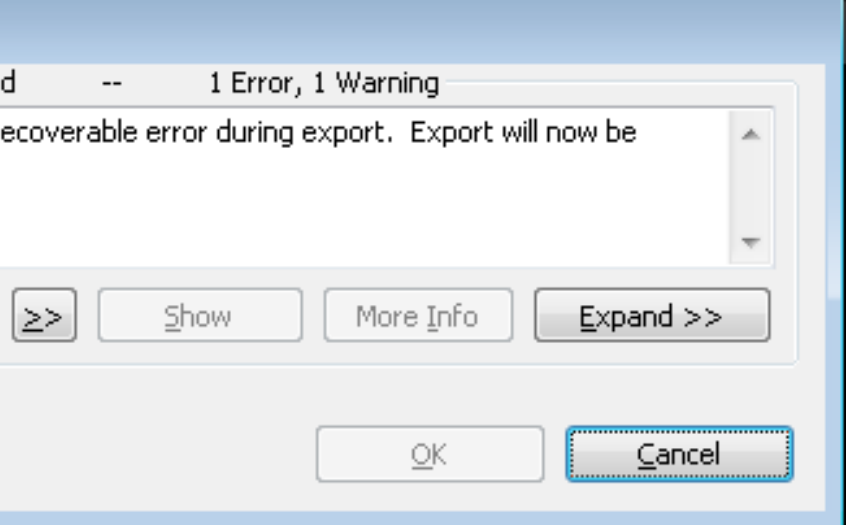

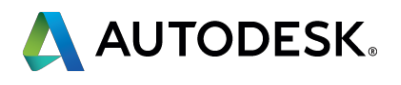

# **Help, my file won't export! (It's too big.) - Old**

# **Help, my file won't export! (It's too big.) - New**

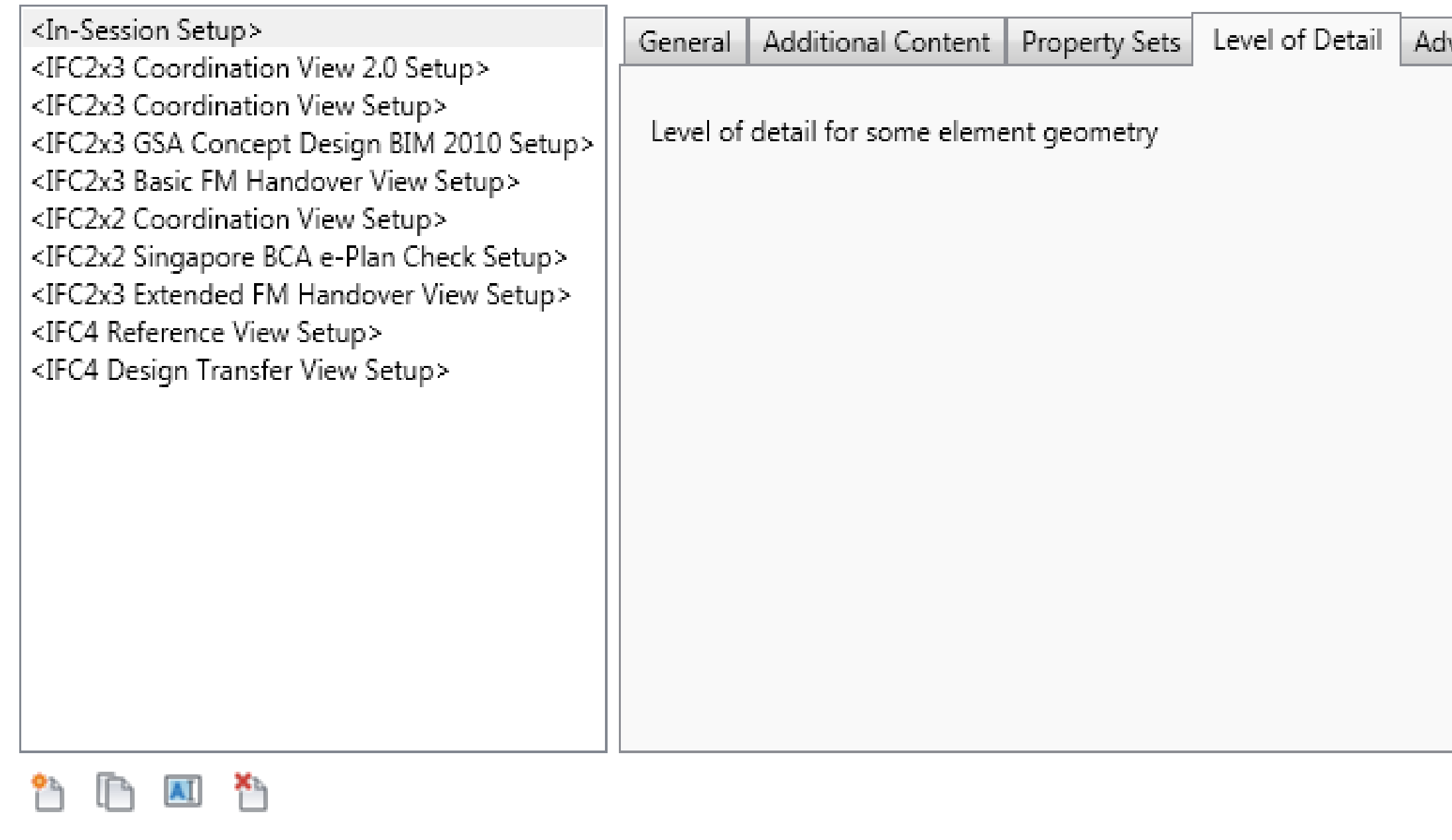

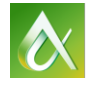

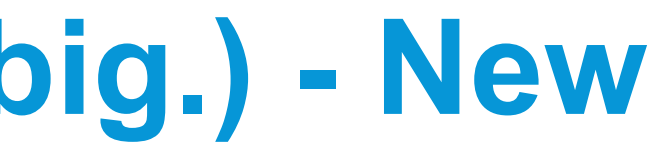

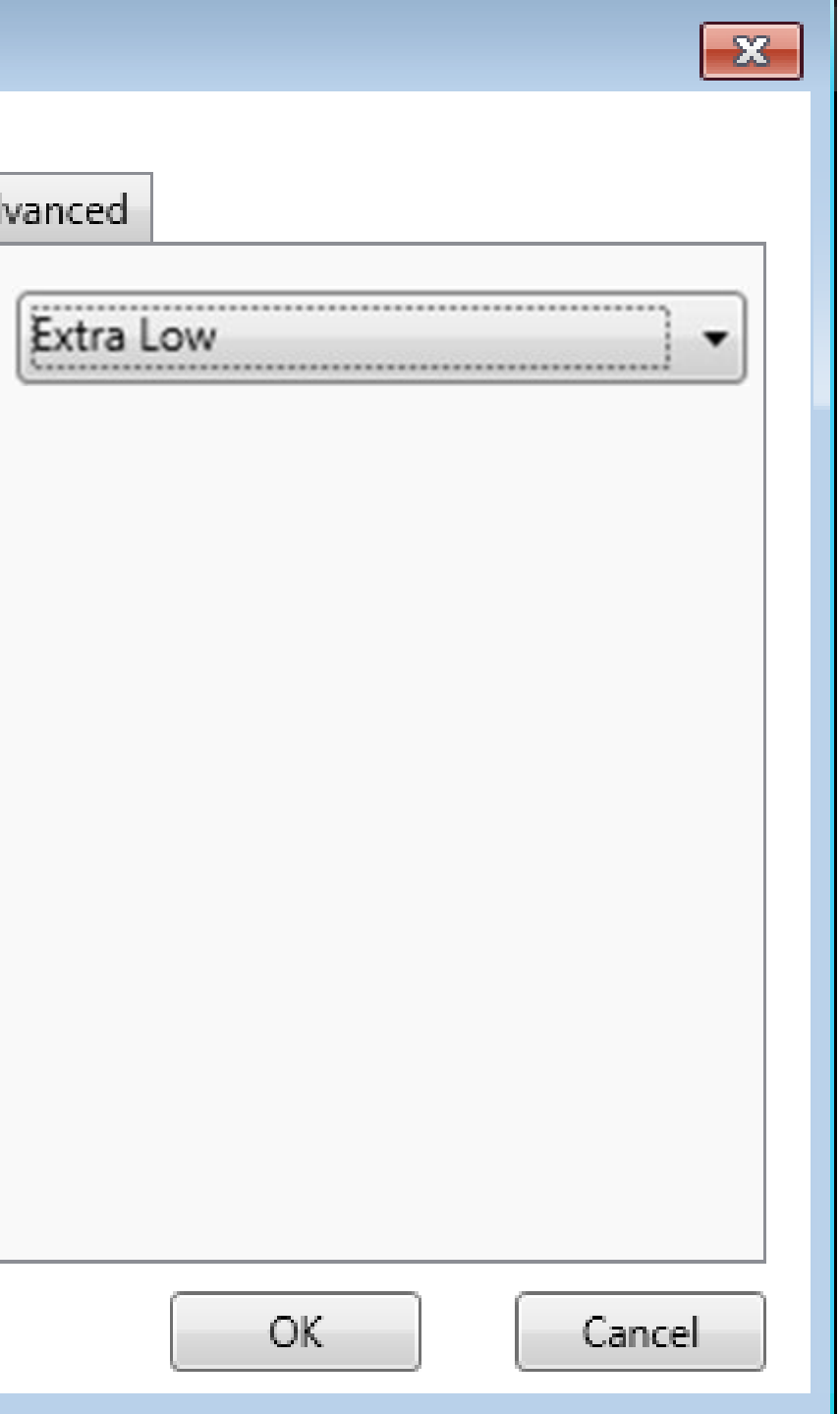

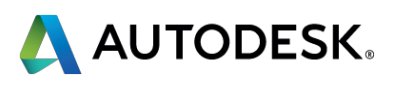

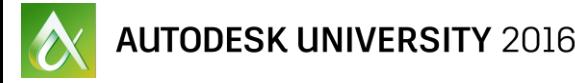

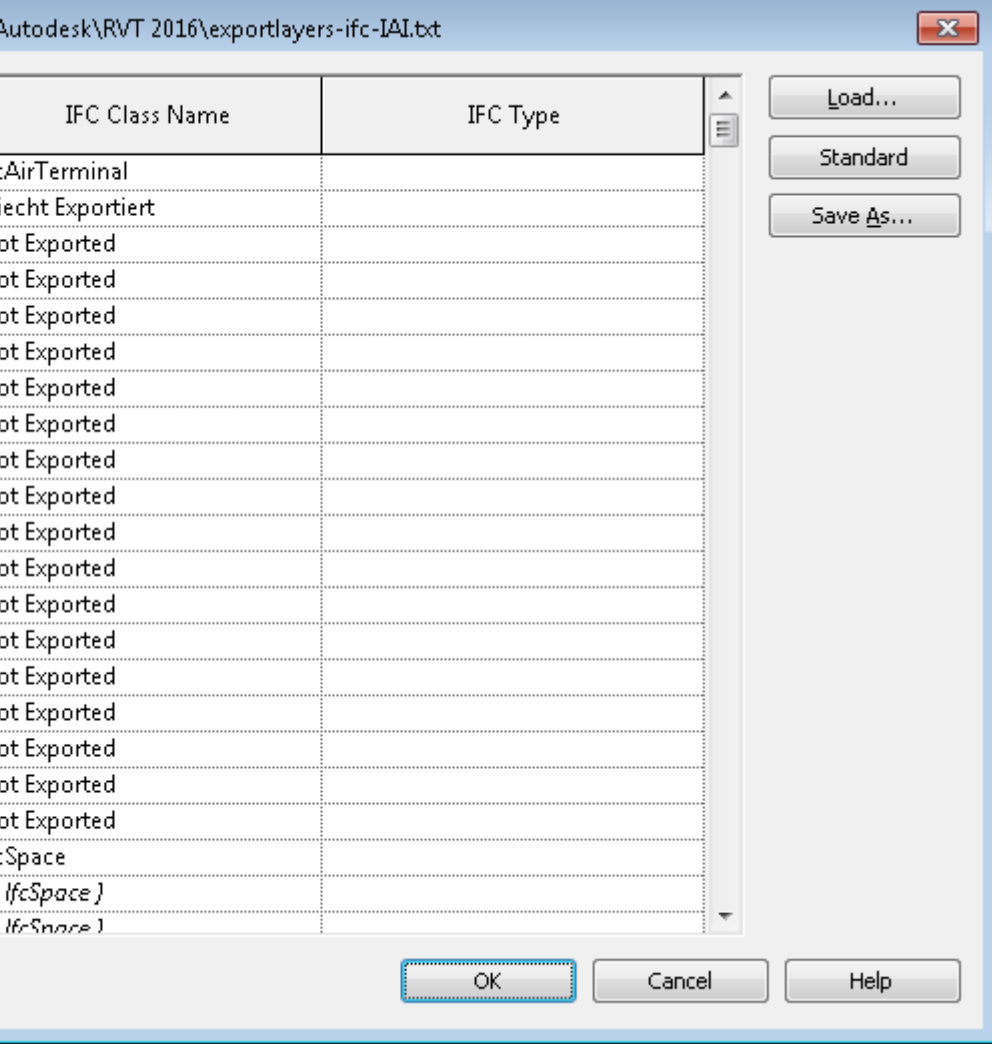

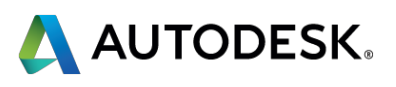

# **Help, my file won't export! (It isn't too big…)**

- **Latest version of IFC?**
- **Check your mapping file.** 
	- **If als everything "Not Exported"?**
	- Different language OS?
	- $\blacksquare$  If so:
		- **Delete the file on disk.**
		- **Press the "Standard" button.**
- **Nake sure sub-categories are exported**

- **All else fails: SourceForge and E-mail** 
	- **Many problems can be solved by an open source update.**

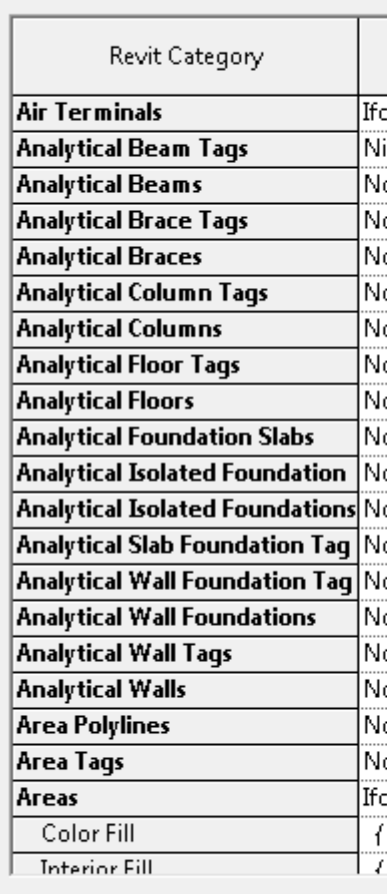

IFC Export Classes: C:\ProgramData\/

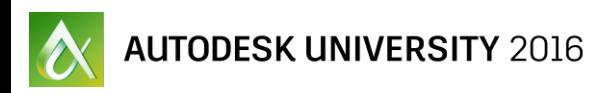

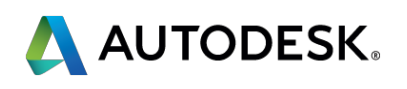

## **Revit IFC DYI**

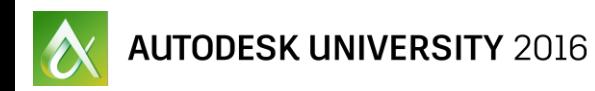

- Customer flexibility and customization
- **E** Countrification
- **Updates independent of Revit's release cycle**
- **E** Allow for outside contributions

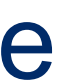

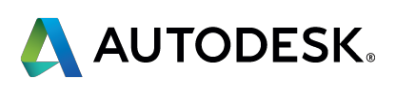

## **Why open source?**

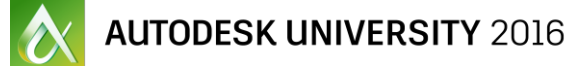

- Need Subversion (SVN) to download and modify source code
- ZIP file included for those without some version of SVN
- All local modifications allowed, uploading is restricted
- Contributions controlled by Open Source steering committee
- All contributions are welcome!

This is the .NET code for the Revit 2012-2016 IFC open source. Brought to you by: angelvelezsosa, aparrella, ekfouri, jmli1011, and 2 others

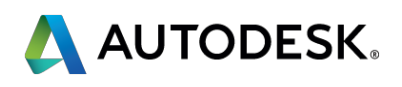

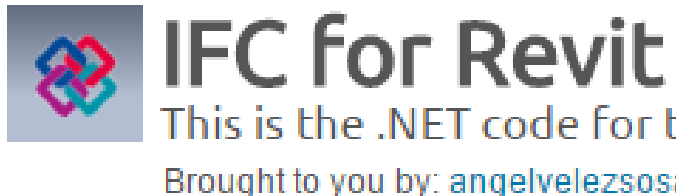

- Step-by-step details in class handout
	- **New: Wizard available**
- **Create a directory for the source** code
- **Checkout the code**
- Update the project files
- **Optional: change the version number**

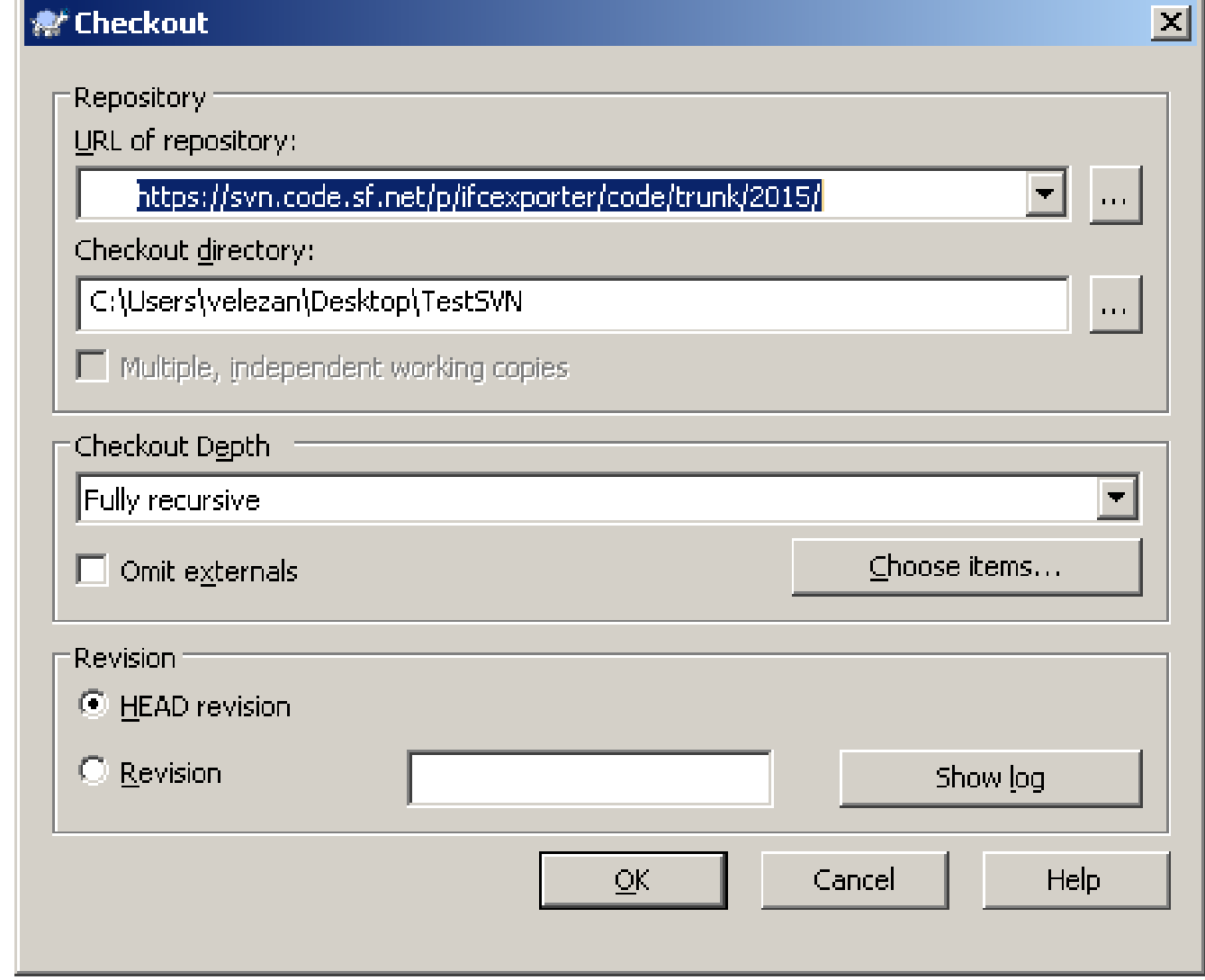

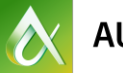

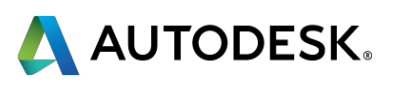

## **Download the code**

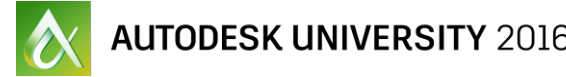

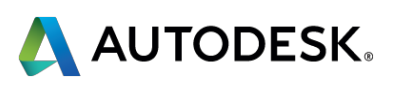

- **The open source includes:** 
	- **Export IFC**
	- **Link IFC**
	- **Top-level call to Open IFC native code**
- **The open source doesn't include (yet):** 
	- Some export code that hasn't been ported to open source
	- **Open IFC**
- All of Link IFC, minus the hooks into Revit, are in the open source

# **What is (and isn't) the open source**

# **Modify the exporter: add a property set – old**

EN Defines characteristics of types (ranges) of manufactured products that may be given by the manufacturer. Note that the term 'manufactured' may also be used to refer to products that are supplied and identified by the supplier or that are assembled off site by a third party provider. HISTORY: This property set replaces the entity IfcManufacturerInformation from previous IFC releases. IFC 2x4: AssemblyPlace property added.

& buildingSMART Data Dictionary

## $\Box$

## GlobalTradeItemNumber

P SINGLEVALUE / IfcIdentifier

EN GlobalTradeItemNumber: The Global Trade Item Number (GTIN) is an identifier for trade items developed by GS1 (www.gs1.org).

## **ArticleNumber**

## P SINGLEVALUE / IfcIdentifier

EN ArticleNumber: Article number or reference that is be applied to a configured product according to a standard scheme for article number definition as defined by the manufacturer. It is often used as the purchasing number.

## **■ ModelReference**

## P SINGLEVALUE / IfcLabel

EN ModelReference: The model number or designator of the product model (or product line) as assigned by the manufacturer of the manufactured item.

## • ModelLabel

## P SINGLEVALUE / IfcLabel

EN ModelLabel: The descriptive model name of the product model (or product line) as assigned by the manufacturer of the manufactured item.

## • Manufacturer

## P\_SINGLEVALUE / IfcLabel

**EV Manufacturer:** The organization that manufactured and/or assembled the item.

## ProductionYear

P\_SINGLEVALUE / IfcLabel

EN Production Year: The year of production of the manufactured item.

## ■ AssemblyPlace

P\_ENUMERATEDVALUE / IfcLabel / PEnum\_AssemblyPlace: FACTORY, OFFSITE, SITE, OTHER, NOTKNOWN, UNSET

EN AssemblyPlace: Enumeration defining where the assembly is intended to take place, either in a factory or on the building site.

**6.4.4.9 Pset\_ManufacturerTypeInformation**<br> **wave:**private static void InitPSMTypeInformation(IList<PropertySetDescription>
PSET\_TYPEDRIVENOVERRIDE / IfcElement commonPropertySets)

```
PropertySetDescription psm = new PropertySetDescription();
psm.AddEntry(PropertySetEntry.CreateIdentifier("ArticleNumber")); 
psm.AddEntry(PropertySetEntry.CreateLabel("ModelReference"));
psm.AddEntry(PropertySetEntry.CreateLabel("ModelLabel"));
```
- { psm.Name = "Pset\_ManufacturerTypeInformation"; psm.EntityTypes.Add(IFCEntityType.IfcElement); PropertySetEntry ifcPSE = PropertySetEntry.CreateLabel("Manufacturer");
- ifcPSE.RevitBuiltInParameter = BuiltInParameter.ALL\_MODEL\_MANUFACTURER; psm.AddEntry(ifcPSE);

psm.AddEntry(PropertySetEntry.CreateLabel("ProductionYear"));

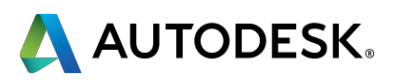

```
if (ExportSchema == IFCVersion.IFC4)
{ 
  psm.AddEntry(
     PropertySetEntry.CreateIdentifier("GlobalTradeItemNumber"));
  psm.AddEntry(
     PropertySetEntry.CreateEnumeratedValue("AssemblyPlace",
     PropertyType.Label, 
     typeof(Toolkit.IFC4.
        PsetManufacturerTypeInformation_AssemblyPlace)));
}
commonPropertySets.Add(psm);
```
}

# **Modify the exporter: add a property set – new**

the term 'manufactured' may also be used to refer to products that are supplied and identified by the supplier or that are assembled off site by a third party provider. HISTORY: This property set replaces the entity IfcManufacturerInformation from previous IFC releases. IFC 2x4: AssemblyPlace property added.

& buildingSMART Data Dictionary

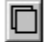

## GlobalTradeItemNumber

## P SINGLEVALUE / IfcIdentifier

**EN GlobalTradeItemNumber:** The Global Trade Item Number (GTIN) is an identifier for trade items developed by GS1 (www.gs1.org).

## ■ ArticleNumber

## P SINGLEVALUE / IfcIdentifier

EN ArticleNumber: Article number or reference that is be applied to a configured product according to a standard scheme for article number definition as defined by the manufacturer. It is often used as the purchasing number.

## **■ ModelReference**

## P SINGLEVALUE / IfcLabel

EN ModelReference: The model number or designator of the product model (or product line) as assigned by the manufacturer of the manufactured item.

• ModelLabel

## P SINGLEVALUE / IfcLabel

EN ModelLabel: The descriptive model name of the product model (or product line) as assigned by the manufacturer of the manufactured item.

• Manufacturer

## P SINGLEVALUE / IfcLabel

**IV Manufacturer:** The organization that manufactured and/or assembled the item.

ProductionYear

P\_SINGLEVALUE / IfcLabel

EN Production Year: The year of production of the manufactured item.

■ AssemblvPlace

P\_ENUMERATEDVALUE / IfcLabel / PEnum\_AssemblyPlace: FACTORY, OFFSITE, SITE, OTHER, NOTKNOWN, UNSET

EN AssemblyPlace: Enumeration defining where the assembly is intended to take place, either in a factory or on the building site.

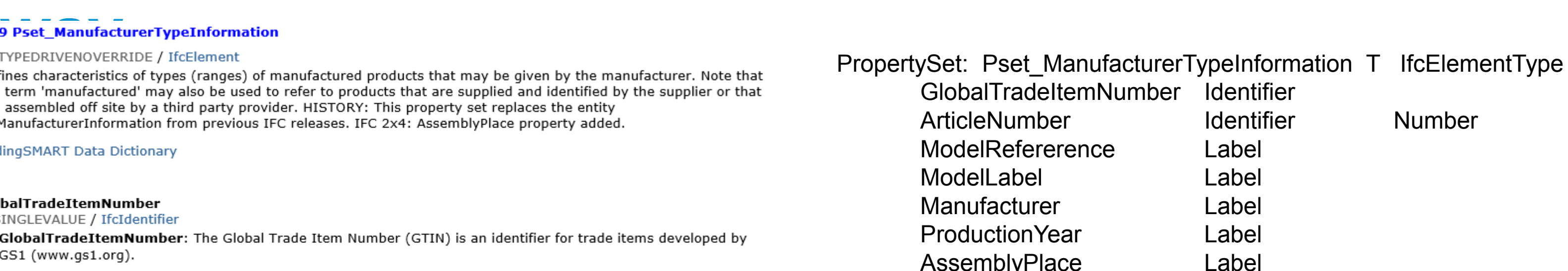

**No programming: just modify a text file** To do: add UI to make even simpler

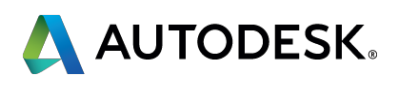

- **GlobalTradeItemN ArticleNumber** ModelRefererence ModelLabel Manufacturer **ProductionYear** AssemblyPlace
- -
- **Some limitations:** 
	- Can't specify calculated values
	- No checking of enumerated values
	- Very picky about formatting

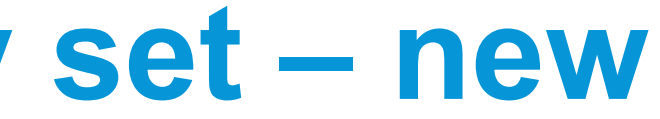

Instead of modifying the exporter directly, a user can create an exporter based on the existing IFC exporter. To do this, you will need to do the following:

- Create a new ExporterApplication class in your custom workspace
- **Create a new Exporter class, to override the base** exporter
- **Override virtual functions as necessary**
- **Details are in the hand-out**

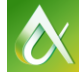

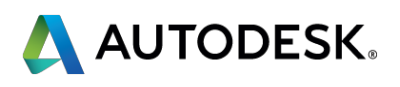

# **DIY Export**

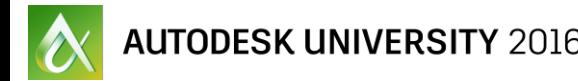

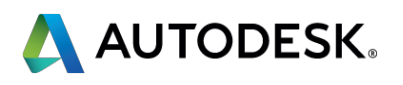

- Support for a new IFC entity from data accessible via Revit API
- **Support for elements that are non-standard IFC entities**
- **Support for extended properties for materials**
- Support for non-geometric data gathered by custom UI or extensible storage (e.g. file header, user information, zones)
- **EXT** Support for additional UI options to choose between different export needs

## **Export customization ideas**

# **Overview of the import code**

- **If Import Registered as a service like the export code** 
	- Revit.IFC.Import/Importer.cs
- Uses same Import IFC class settings as Open IFC
- **Link and Open IFC both go through the Open Source**

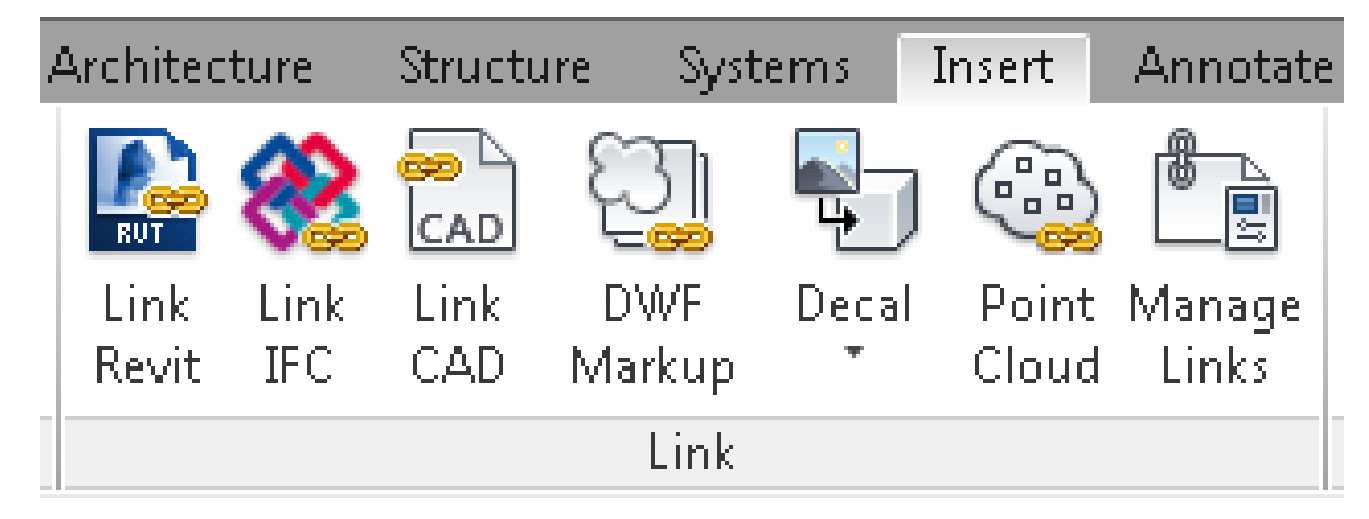

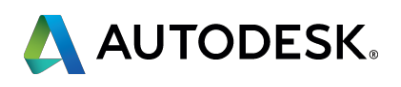

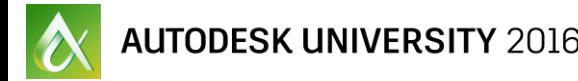

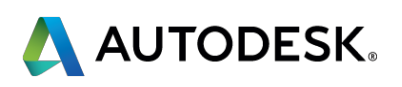

## **Overview of the link code, pt. 2**

■ Code path dependent on the import intent and action

- **IFCImportIntent: Parametric vs. Reference**
- **IFCImportAction: Open vs. Link**
- Link IFC = IFCImportAction.Link + IFCImportIntent.Reference
- Open IFC = IFCImportAction.Open + IFCImportIntent.Parametric
- Open IFC branch calls ProcessIFCProject to do majority of work
- **Two steps: Process and Create** 
	- Managed by the static IFCImportFile. Create function

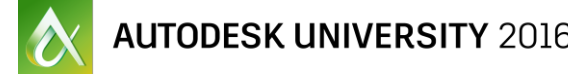

- 
- 

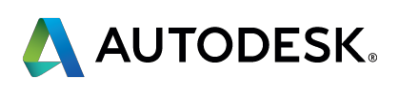

# **Open IFC**

- **Open IFC still implemented in native code**
- **But (from before):** 
	- The open source includes top-level call to Open IFC native code
	- Meaning: internal Open IFC can be overridden
- **Limitations:** 
	- Some element creation API in better shape than others
		- **Example: not possible to create in-place family via API**
	- Some element interactions difficult to control via API
		- **Example: wall joins**
- Intention is to move Open IFC into open source

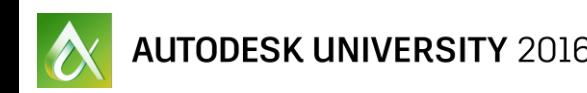

- Create() function works on data created in Process() step
- Create() function may create different data dependent on the import intent and action
	- **Currently only covers link case**
	- Could create non-Revit data also

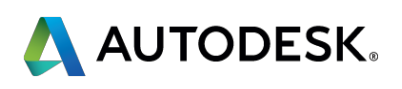

## **Create**

- Fast
- **High fidelity**
- **Maintain parameter data**
- **Proper category**
- **Proper materials**
- **Read-only**
- **Maintain associativity with IFC file**

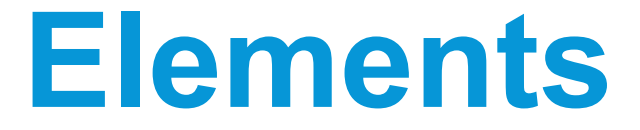

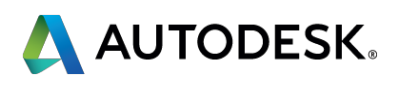

# **Link IFC Requirements for Created Elements**

## **DirectShapes**

**DirectShape element satisfies those requirements** 

- API only
- **Maintains parameter data**
- Settable category
- Settable materials
- **Read-only shape**
- **Less functionality than parametric Revit elements** 
	- Can be referenced
- Also used for Import SAT/Rhino since 2017.1 release

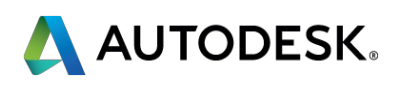

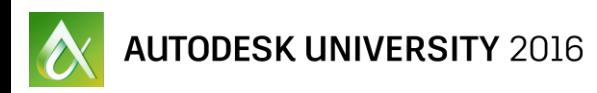

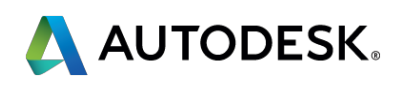

## **Conclusion**

## **Open Source: Total Downloads**

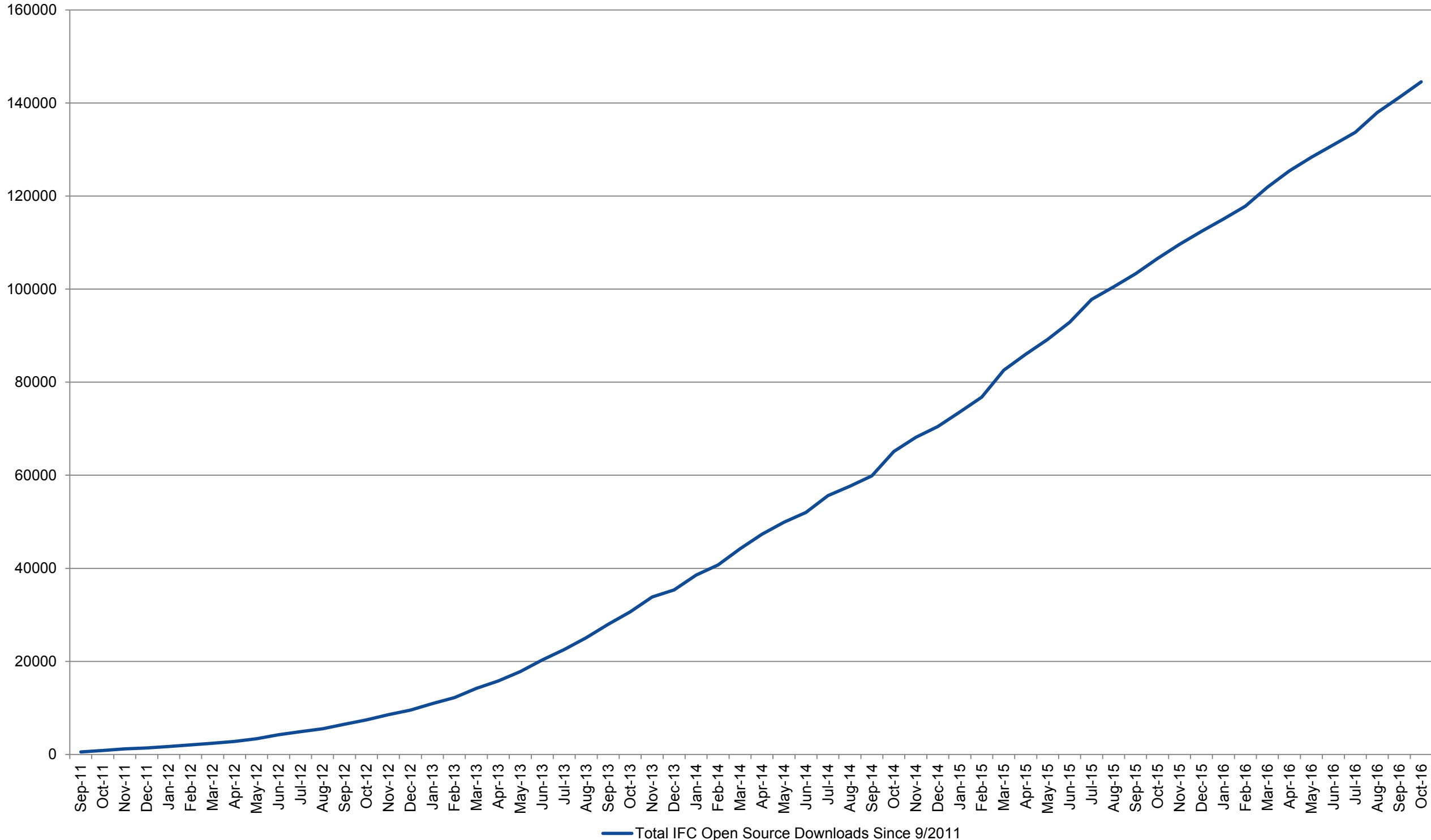

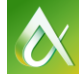

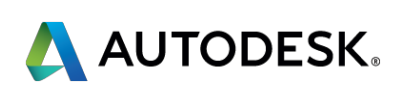

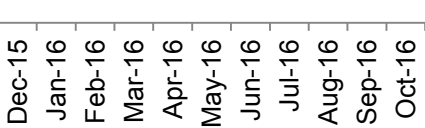

## **Autodesk commitment to IFC**

- **Revit ships with high-quality IFC support** 
	- Continue to incrementally improve functionality and UI
- Autodesk supports IFC and open standards
	- Active engagement with buildingSMART to develop future MVDs to expand IFC's reach
	- Will continue rapid response to reported issues
	- **Will support new workflows**

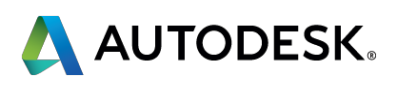

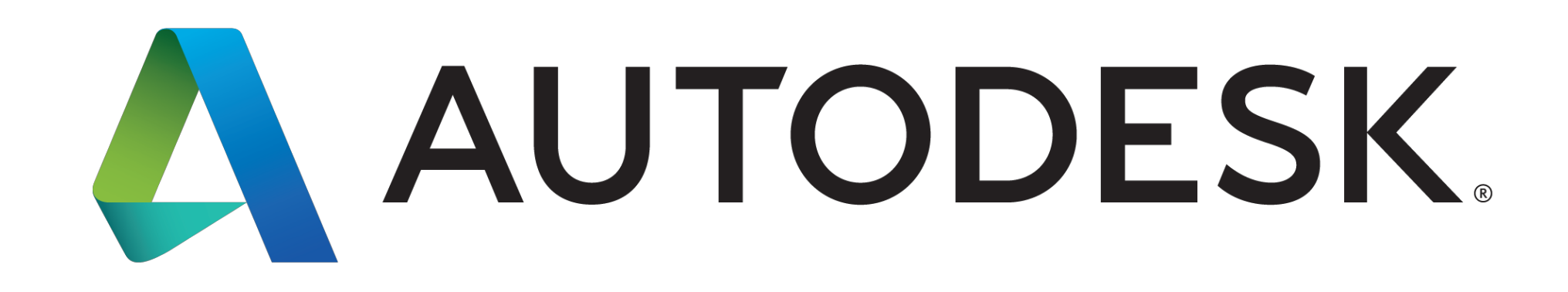

Autodesk is a registered trademark of Autodesk, Inc., and/or its subsidiaries and/or affiliates in the USA and/or other countries. All other brand names, product names, or trademarks belong to their respective holders. Aut specifications and pricing at any time without notice, and is not responsible for typographical or graphical errors that may appear in this document. © 2016 Autodesk, Inc. All rights reserved. © 2016 Autodesk. All rights reserved.

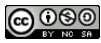